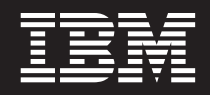

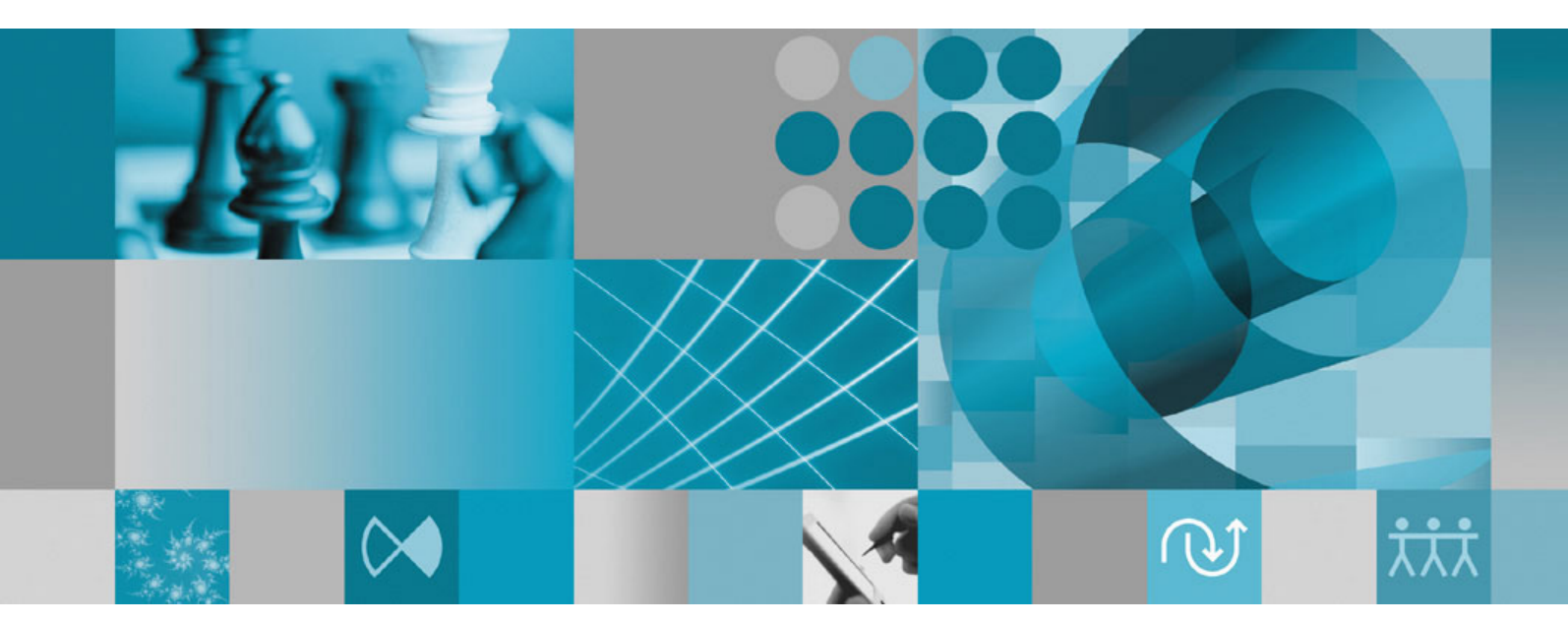

**Guia de Instalação**

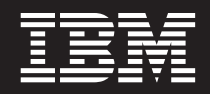

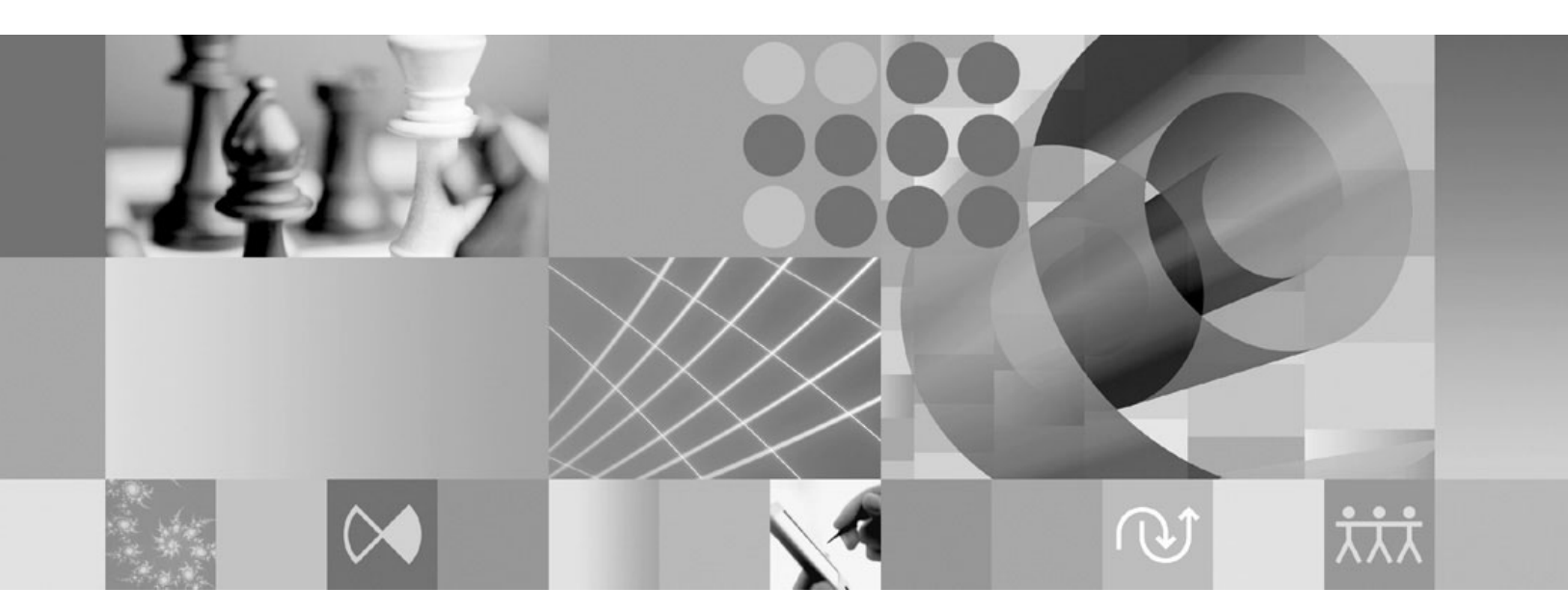

**Guia de Instalação**

Antes de utilizar estas informações e o produto suportado por elas, leia as informações em ["Avisos"](#page-82-0) na página 77.

**Terceira Edição (Outubro de 2007)**

**Nota**

Esta edição aplica-se à versão 7.0.1 do IBM Rational Functional Tester (número de peça 5724-G25) e a todos os releases e modificações subseqüentes até que seja indicado de outra forma em novas edições.

**© Copyright International Business Machines Corporation 2007. Todos os direitos reservados.**

# **Índice**

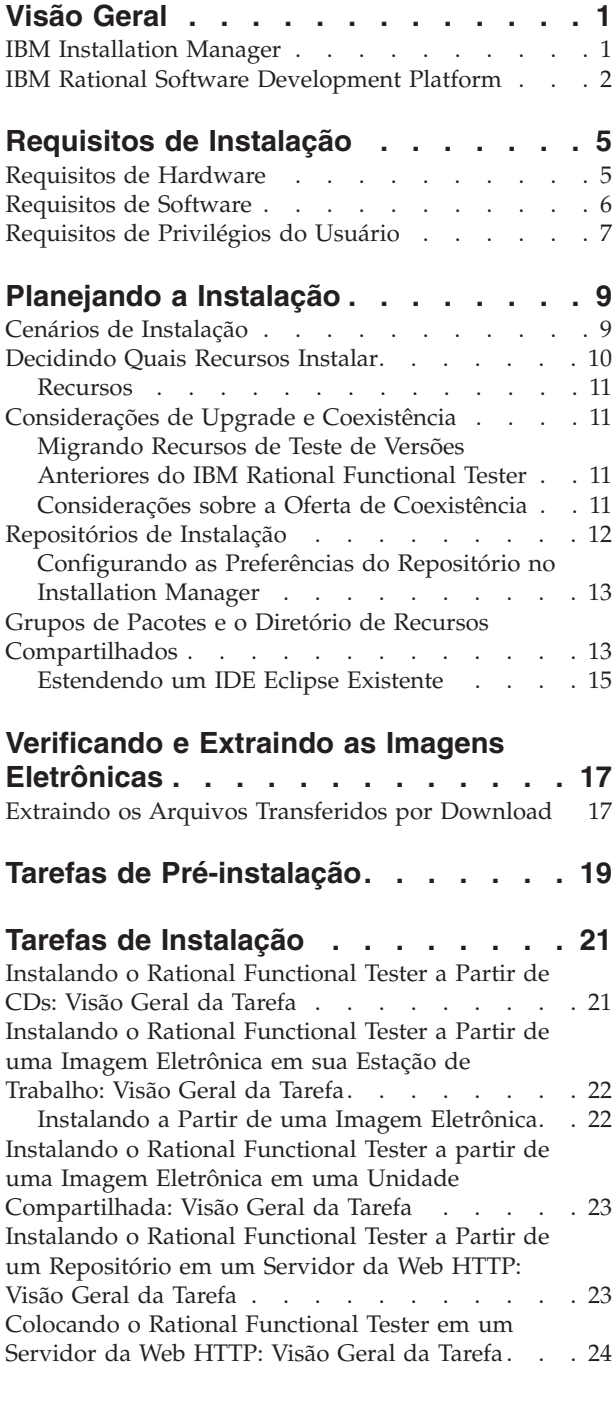

### **[Gerenciando](#page-30-0) o IBM Installation**

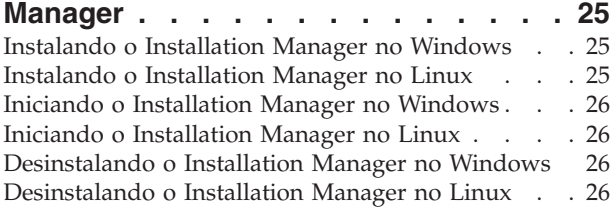

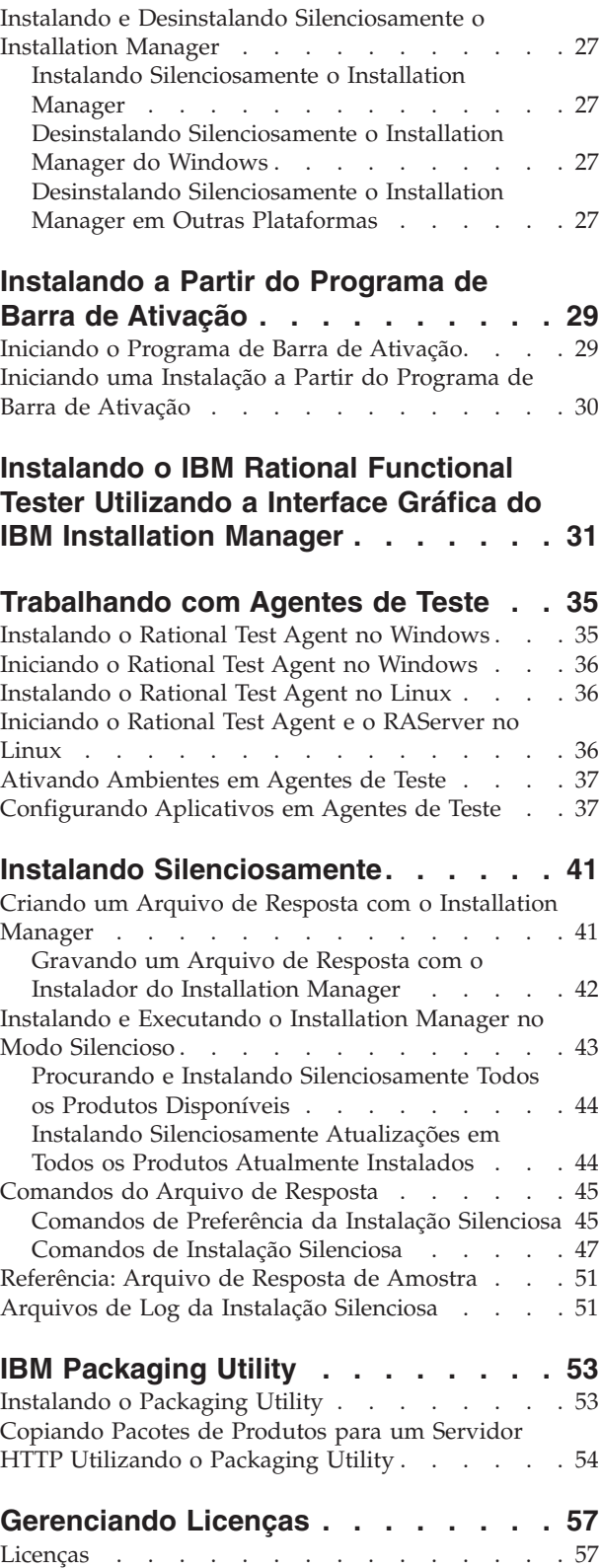

[Ativação](#page-63-0) de Licença . . . . . . . . . . . [58](#page-63-0)

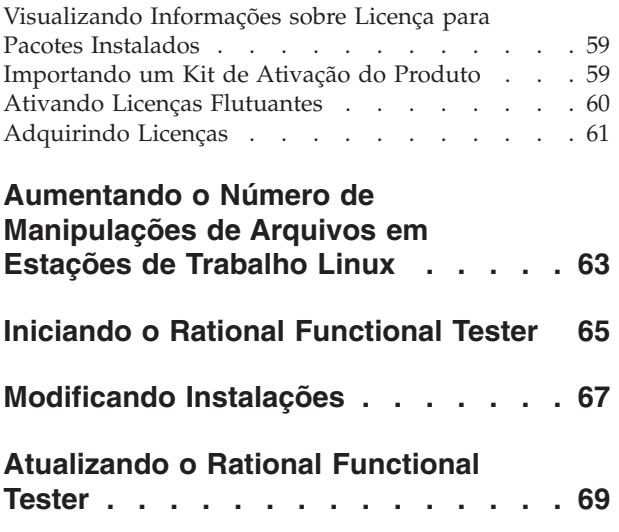

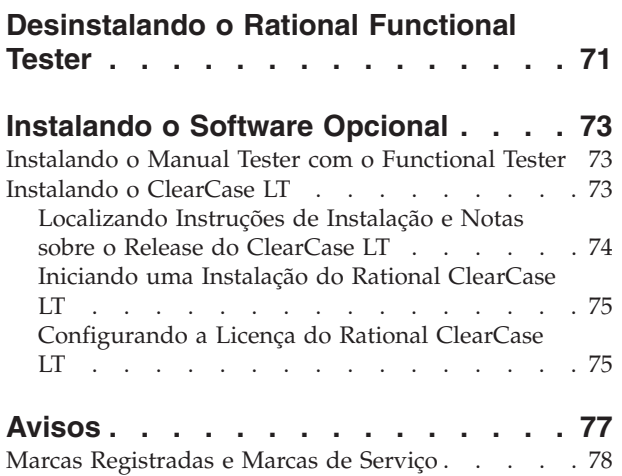

## <span id="page-6-0"></span>**Visão Geral**

Este guia de instalação fornece instruções para a instalação e a desinstalação do IBM Rational Functional Tester.

**Nota:** Consulte <http://www.ibm.com/software/rational/support/documentation/> para obter a documentação atualizada e informações sobre resolução de problemas.

### **IBM Installation Manager**

O IBM Installation Manager é um programa que o ajuda a instalar os pacotes do produto Rational Functional Tester em sua estação de trabalho. Também ajuda a atualizar, modificar e desinstalar esse e outros pacotes instalados. Um pacote pode ser um produto, um grupo de componentes ou um componente único que foi projetado para ser instalado pelo Installation Manager.

O IBM Installation Manager oferece diversos recursos que poupam tempo. Ele mantém o controle do que você está prestes a instalar, dos componentes de software já instalados e dos componentes disponíveis para serem instalados. Ele procura atualizações para que você saiba que está instalando a versão mais recente de um pacote do produto Rational. O Installation Manager também fornece ferramentas para gerenciar licenças para os pacotes do produto que ele instala. Ele fornece ferramentas para atualização e modificação dos pacotes. Você também pode utilizar o Installation Manager para desinstalar os pacotes do produto.

O IBM Installation Manager é composto de seis assistentes que facilitam a manutenção dos pacotes do produto em seus ciclos de vida:

- v O assistente para Instalar Pacotes explica o processo de instalação. Você pode instalar um pacote do produto simplesmente aceitando os padrões, ou pode modificar as configurações padrão para criar uma instalação customizada. Antes de instalar um pacote do produto, você recebe do assistente um resumo completo das seleções feitas. Com o assistente, é possível instalar um ou mais pacotes do produto ao mesmo tempo.
- v O assistente para Atualizar Pacotes procurará as atualizações disponíveis para os pacotes do produto instalados. Uma atualização pode ser uma correção liberada, um novo recurso ou uma nova versão do produto Rational. Detalhes do conteúdo da atualização são fornecidos no assistente. Você pode escolher se aplicará uma atualização.
- Com o assistente Modificar Pacotes, você pode modificar elementos específicos de um pacote já instalado. Durante a instalação inicial do pacote do produto, selecione os recursos que deseja instalar. Se você posteriormente achar que precisa de outros recursos, você poderá utilizar o assistente Modificar Pacotes para incluí-los em sua instalação do pacote do produto. Também é possível remover recursos e incluir ou remover idiomas.
- v O assistente para Gerenciar Licenças o ajudará a configurar as licenças para os seus pacotes. Utilize esse assistente para alterar a sua licença de teste para uma licença completa, a fim de configurar os servidores de licenças flutuantes e selecionar qual o tipo de licença será utilizado para cada pacote.
- v Com o assistente Recuperar Pacotes, é possível reverter para uma versão anteriormente instalada de um pacote qualificado.

v O assistente Desinstalar Pacotes o ajuda a remover um pacote do produto de seu computador. Você pode desinstalar mais de um pacote por vez.

### <span id="page-7-0"></span>**IBM Rational Software Development Platform**

O IBM Rational Software Development Platform é um ambiente de desenvolvimento comum que contém o ambiente de trabalho de desenvolvimento e outros componentes de software que compartilham vários produtos.

A plataforma de desenvolvimento inclui as seguintes ofertas:

- Rational Application Developer
- Rational Functional Tester
- Rational Performance Tester
- Rational Software Architect
- Rational Software Modeler
- Rational Systems Developer
- Rational Tester for SOA Quality

O Rational Manual Tester também está disponível, mas não faz parte da plataforma. O Manual Tester está incluído com o Rational Functional Tester ou pode ser adquirido separadamente.

#### **Sobre o Rational Functional Tester**

O IBM Rational Functional Tester é uma ferramenta de teste automatizado orientada a objetos que testa aplicativos Windows, .Net, Java, HTML, Siebel e SAP. O Rational Functional Tester permite registrar scripts robustos e confiáveis que podem ser reproduzidos para validar novas construções de um aplicativo de teste. O Functional Tester é executado nas plataformas Windows 2000, Windows XP e Linux.

O Functional Tester está disponível em dois ambientes de desenvolvimento integrados e duas linguagens de script. O Functional Tester Java Scripting utiliza a linguagem Java e o IBM Rational Software Development Platform. O Functional Tester VB.NET 2003 e o VB.Net 2005 Scripting usa a linguagem VB.NET e o ambiente de desenvolvimento do Microsoft Visual Studio .NET.

#### **Sobre o Rational Functional Tester Extension para Aplicativos Baseados em Terminal**

O Rational Functional Tester Extension para Aplicativos Baseados em Terminal é uma ferramenta que ajuda a criar scripts de teste para automatizar as etapas de teste do aplicativo host. O Functional Tester Extension para Aplicativos Baseados em Terminal fornece um rico conjunto de recursos para testar atributos do host, atributos do campo de host e o fluxo de telas por meio de um aplicativo host. Ele utiliza pontos de verificação de terminal e propriedades, bem como código de sincronização para identificar a prontidão do terminal para entrada do usuário.

Com a utilização do Functional Tester Extension para Aplicativos Baseados em Terminal, é possível:

- v Armazenar, carregar e compartilhar configurações comuns do host utilizando-se um arquivo de propriedades. A configuração da conexão pode ser carregada automaticamente por meio de scripts, utilizando-se esses arquivos.
- v Gravar ou reproduzir scripts em vários terminais host.

v Ativar o terminal mesmo quando não estiver gravando ou reproduzindo scripts. Com esta função, é possível interagir com o host sem sair do ambiente de trabalho Eclipse ou .NET.

É necessário comprar licenças separadas para instalar o Rational Functional Tester Extension para Aplicativos Baseados em Terminal.

**(Apenas para o Functional Tester Extension para Aplicativos Baseados em Terminal, Versão 7.0.1 e mais recente)** Com a utilização do Installation Manager, é possível instalar o Functional Tester Extension para Aplicativos Baseados em Terminal com o Functional Tester ou após a instalação do Functional Tester.

## <span id="page-10-0"></span>**Requisitos de Instalação**

Essa seção mostra detalhes de hardware, software e os requisitos de privilégio do usuário que devem ser cumpridos para a instalação e execução bem-sucedida em seu software.

Para obter os requisitos do sistema mais atualizados, consulte [www.ibm.com/software/awdtools/tester/functional/sysreq/index.html.](www.ibm.com/software/awdtools/tester/functional/sysreq/index.html)

## **Requisitos de Hardware**

Antes de instalar o produto, verifique se o sistema atende aos requisitos mínimos de hardware.

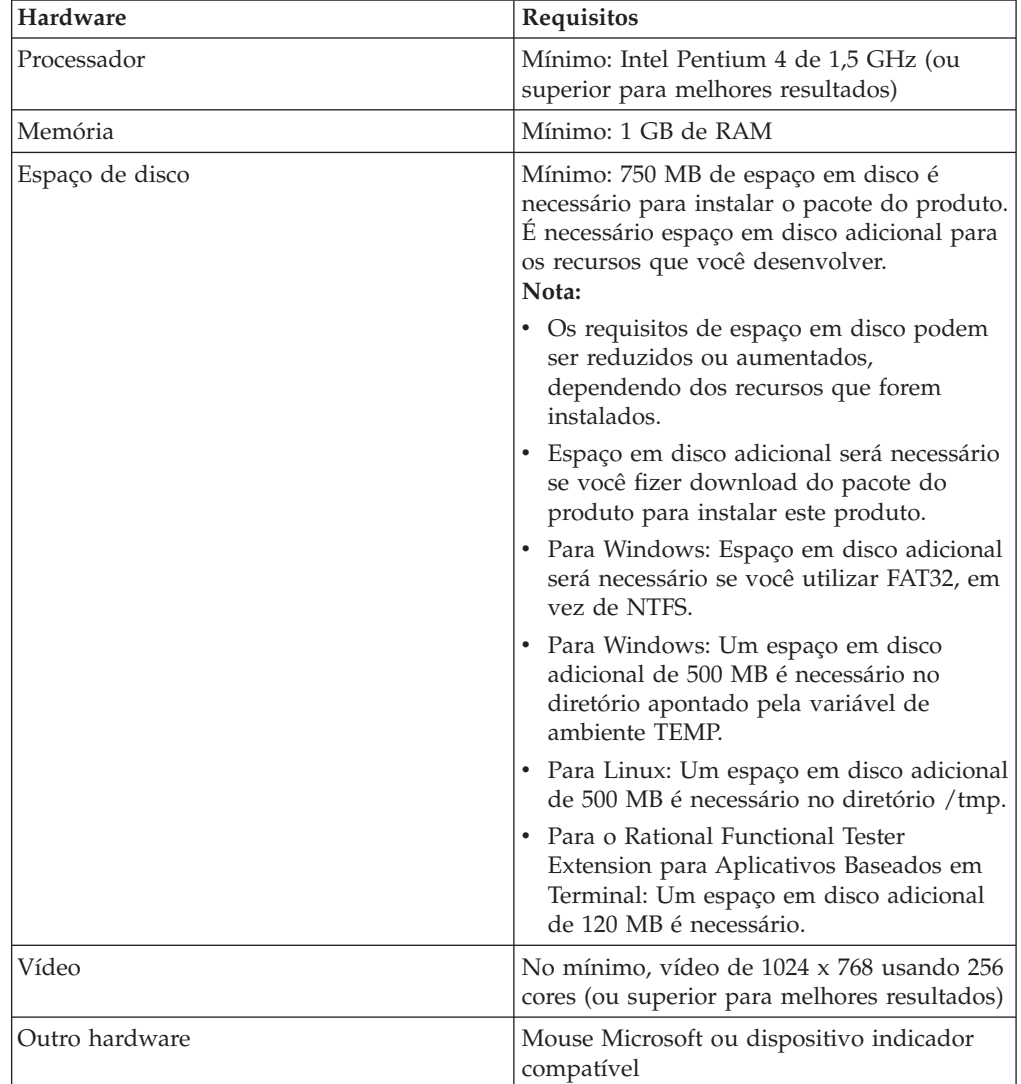

### <span id="page-11-0"></span>**Requisitos de Software**

Antes de instalar o produto, verifique se o sistema atende aos requisitos de software.

#### **Sistema Operacional**

Os seguintes sistemas operacionais são suportados para este produto:Os sistemas operacionais listados suportam todos os idiomas suportados pelo Rational Functional Tester.

**Nota:** O Rational Functional Tester Extension para Aplicativos Baseados em Terminal é executado nos sistemas Microsoft Windows 2000, Microsoft Windows XP, Microsoft Windows Server 2003 e Microsoft Windows Vista. Ele suporta a conexão com hosts zSeries (tipos de terminal TN3270 para MVS e VM), iSeries (tipo de terminal TN5250 para OS/400) e pSeries (tipos de terminal VT para Unix).

#### **Requisitos para a Extensão de um IDE Existente do Eclipse**

Os produtos nesta versão do IBM Rational Software Development Platform foram desenvolvidos para utilização com a versão 3.2.1 ou mais recente do Eclipse IDE. Você só pode estender um Eclipse IDE [existente](#page-20-0) da versão 3.2.1 com as atualizações mais recente de eclipse.org.

Para estender um Eclipse IDE existente, também será necessário um JRE de um dos seguintes Java Development Kits:

- Para Windows: IBM SDK de 32 bits para Windows, Java 2 Technology Edition, Versão 5.0 service release 3; Sun Java 2 Standard Edition 5.0 Atualização 9 para Microsoft Windows; *Para Microsoft Windows Vista* (requer o Rational Functional Tester Versão 7.0.0.2 ou mais recente): IBM SDK de 32 bits para Windows, Java 2 Technology Edition, Versão 5.0 service release 4; Sun Java 2 Standard Edition 5.0 Atualização 11 para Microsoft Windows
- Para Linux: IBM SDK de 32 bits para Linux na arquitetura Intel, Java 2 Technology Edition, Versão 5.0 service release 3; Sun Java 2 Standard Edition 5.0 Atualização 9 para Linux x86 (não suportado para SLES [SUSE Linux Enterprise Server] Versão 9)

#### **Nota:**

- v O Sun Java 2 Standard Edition (Java SE) Runtime Environment (JRE) 6.0 não é suportado.
- v Pode ser necessário atualizar a versão do Eclipse a fim de instalar atualizações no Rational Functional Tester. Consulte a documentação do release da atualização para obter informações sobre alterações na versão de pré-requisito do Eclipse
- **Importante:** *(Apenas para o Rational Functional Tester Versão 7..0.0.2 e mais recente)* Para possibilitar que usuários que não tenham privilégios de Administrador trabalhem com o Rational Functional Tester em um sistema Windows Vista, não instale o Eclipse dentro do diretório de arquivos de programas (C:\Arquivos de programas\).

.

### <span id="page-12-0"></span>**Software de Virtualização Suportado**

O seguinte software de virtualização é suportado:

v Citrix Presentation Manager Versão 4, em execução no Windows Server 2003 Standard Edition ou no Windows Server 2003 Professional Edition

#### **Requisitos de Software Adicionais**

- v Microsoft Visual Studio.Net 2003 com .Net Framework 1.1 para script do .Net 2003
- v Microsoft Visual Studio.Net 2005 com .Net Framework 2.0 para script do .Net 2005
- v Para Linux: O GNU Image Manipulation Program Toolkit (GTK+), Versão 2.2.1 ou mais recente e bibliotecas associadas (GLib, Pango).
- v Um dos seguintes navegadores da Web para visualizar os arquivos leia-me e o guia de instalação e para suportar o dispositivo do navegador SWT (Standard Widget Toolkit):
	- Para Windows: Microsoft Internet Explorer 6.0 com Service Pack 1 ou mais recente.
	- Mozilla 1.6 ou mais recente
	- Firefox 1.0.x, 1.5 ou mais recente.
		- **Nota:** No Red Hat Enterprise Linux Workstation Versão 4.0, é necessário configurar a variável de ambiente MOZILLA\_FIVE\_HOME como a pasta que contém a instalação do Firefox ou Mozilla. Por exemplo, setenv MOZILLA\_FIVE\_HOME /usr/lib/firefox-1.5.
	- **Nota:** A Barra de Ativação não suporta o Mozilla 1.6; se o seu navegador for Mozilla, você precisará da versão 1.7 ou superior para executar a Barra de Ativação.
- v Para visualizar adequadamente a assistência multimídia ao usuário, tais como tours, tutoriais e viewlets de demonstração, é necessário instalar o Adobe Flash Player.
	- Para Windows: Versão 6.0 release 65 ou mais recente
	- Para Linux: Versão 6.0 release 69 ou mais recente
- **Nota:** O Functional Tester Extension para Aplicativos Baseados em Terminal instala o recurso IBM SWT HA Beans do IBM Host On-Demand no sistema. Se a versão mais recente do IBM Host On-Demand estiver disponível no sistema, o Extension para Aplicativos Baseados em Terminal utilizará o recurso IBM SWT HA Beans já instalado. Não desinstale o IBM Host On-Demand porque o Extension para Aplicativos Baseados em Terminal requer o mesmo.

## **Requisitos de Privilégios do Usuário**

Você deve ter um ID de usuário que atende aos requisitos a seguir, antes de instalar o Rational Functional Tester.

- v Seu ID de usuário não deve conter caracteres de bytes duplos.
- v Para Windows: os privilégios de usuário necessários para instalação dependem da versão do Windows no computador:
	- *(Somente para o Rational Functional Tester Versão 7.0.0.2 e mais recente)* **Para o Windows Vista**, é necessário efetuar login na conta Administrador (ou

executar como Administrador; clique com o botão direito do mouse no arquivo ou no atalho do programa e selecione **Executar como Administrador**) para desempenhar as seguintes tarefas:

- Instalar ou atualizar o IBM Installation Manager (o aplicativo que instala e atualiza o Rational Functional Tester)
- Instalar ou atualizar uma oferta de produto
- Instalar uma chave de licença de Usuário Autorizado para seu produto. É possível utilizar o IBM Installation Manager para instalar chaves de licença.
- **Nota:** Para possibilitar que os usuários que não sejam administradores trabalhem com o Rational Functional Tester em um sistema Windows Vista:
	- Não instale o Rational Functional Tester em um grupo de pacotes (local da instalação) no diretório Arquivos de Programas (C:\Arquivos de Programas\) e não escolha um diretório de recursos compartilhados no diretório Arquivos de Programas.
	- Se estiver *estendendo* uma instalação existente do Eclipse, não instale o Eclipse no diretório Arquivos de Programas (C:\Arquivos de Programas\).
- **Para outras versões suportadas do Windows**, é necessário ter um ID de usuário que pertença ao grupo Administradores.
- v Para Linux: Você deve conseguir efetuar login como raiz.

## <span id="page-14-0"></span>**Planejando a Instalação**

Leia todos os tópicos nesta seção antes de iniciar qualquer um dos recursos do produto. Planejamento efetivo e entendimento dos principais aspectos do processo de instalação podem ajudar a assegurar uma instalação bem-sucedida.

### **Cenários de Instalação**

Há vários cenários que podem se seguidos durante a instalação do Rational Functional Tester.

**(Apenas para o Functional Tester Extension para Aplicativos Baseados em Terminal, Versão 7.0.1 e mais recente)** Estes cenários também são aplicáveis à instalação do Functional Tester Extension para Aplicativos Baseados em Terminal.

Esses são alguns dos fatores que podem determinar seu cenário de instalação:

- v O formato e o método pelo qual você acessa seus arquivos de instalação (por exemplo, de CDs ou arquivos transferidos por download do IBM Passport Advantage).
- v O local de instalação (por exemplo, você pode instalar o produto em sua própria estação de trabalho ou disponibilizar os arquivos de instalação em sua empresa).
- v O tipo de instalação (por exemplo, você pode utilizar a GUI do Installation Manager ou instalar silenciosamente).

Os cenários típicos de instalação que você pode seguir são:

- v Instalação a partir de CDs.
- v Instalando de uma imagem eletrônica transferida por download em sua estação de trabalho.
- v Instalando de uma imagem eletrônica em uma unidade compartilhada.
- v Instalação de um repositório em um servidor HTTP ou HTTPS.

Note que nos últimos três cenários é possível optar por executar o programa Installation Manager no modo silencioso para instalar o Rational Functional Tester. Para obter detalhes sobre como executar o Installation Manager no modo silencioso, consulte "Instalando [Silenciosamente"](#page-46-0) na página 41.

Observe também que você pode instalar as atualizações ao mesmo tempo que instala o pacote de produto base.

### **Instalação a partir de CDs**

Neste cenário de instalação, há os CDs que contêm os arquivos de pacote do produto e normalmente você está instalando o Rational Functional Tester em sua própria estação de trabalho. Consulte ["Instalando](#page-26-0) o Rational Functional Tester a Partir de CDs: Visão Geral da [Tarefa"](#page-26-0) na página 21 para obter uma visão geral das etapas.

### <span id="page-15-0"></span>**Instalando de uma Imagem Eletrônica Transferida por Download em sua Estação de Trabalho**

Neste cenário, você transferiu por download os arquivos de instalação do IBM Passport Advantage e instalará o Rational Functional Tester em sua própria estação de trabalho. Consulte ["Instalando](#page-27-0) o Rational Functional Tester a Partir de uma Imagem [Eletrônica](#page-27-0) em sua Estação de Trabalho: Visão Geral da Tarefa" na página [22](#page-27-0) para obter uma visão geral das etapas.

### **Instalando a partir de uma Imagem Eletrônica em uma Unidade Compartilhada**

Neste cenário, você colocará a imagem eletrônica em uma unidade compartilhada para que os usuários de seu corporativo possam acessar os arquivos de instalação do Rational Functional Tester a partir de um único local. Consulte ["Instalando](#page-28-0) o Rational [Functional](#page-28-0) Tester a partir de uma Imagem Eletrônica em uma Unidade [Compartilhada:](#page-28-0) Visão Geral da Tarefa" na página 23 para obter uma visão geral das etapas.

### **Instalando de um Repositório em um Servidor HTTP**

Este cenário representa o método mais rápido de instalação do produto em uma rede. Esse cenário difere da instalação de unidade compartilhada, para colocar os arquivos do pacote de produto de Rational Functional Tester em um servidor da Web HTTP, é necessário utilizar esse aplicativo de utilitário – IBM Packaging Utility. Esse utilitário é fornecido com Rational Functional Tester para copiar os arquivos de instalação em um formato - um *pacote* - que pode ser utilizado para instalar o Rational Functional Tester diretamente de um servidor da Web HTTP. O diretório no servidor da Web HTTP que contém o pacote é chamado de *repositório*. Observe que, neste cenário, os arquivos de instalação apenas do Rational Functional Tester são colocados no pacote. Consulte ["Instalando](#page-28-0) o Rational Functional Tester a Partir de um [Repositório](#page-28-0) em um Servidor da Web HTTP: Visão Geral da [Tarefa"](#page-28-0) na página 23 e ["Colocando](#page-29-0) o Rational Functional Tester em um [Servidor](#page-29-0) da Web HTTP: Visão Geral da Tarefa" na página 24 para obter uma visão geral das etapas.

### **Decidindo Quais Recursos Instalar**

Com a versão 7.0, é possível customizar o produto de software selecionando quais recursos do Rational Functional Tester instalar.

Ao instalar o pacote do produto Rational Functional Tester utilizando o IBM Installation Manager, o assistente de instalação exibe os recursos no pacote do produto disponível. A partir da lista de recursos, é possível selecionar qual instalar. Um conjunto padrão de recursos vem selecionado para você (incluindo todos os recursos necessários). O Installation Manager aplica automaticamente quaisquer dependências entre recursos e impede que você limpe todos os recursos necessários.

**Nota:** Após terminar a instalação do pacote, é possível ainda incluir ou remover recursos de seu produto de software executando o assistente Modificar Pacotes no Installation Manager. Consulte ["Modificando](#page-72-0) Instalações" na [página](#page-72-0) 67 para obter informações adicionais.

### <span id="page-16-0"></span>**Recursos**

A tabela a seguir mostra os recursos do Rational Functional Tester que você pode escolher para instalar. As seleções padrão de recursos a serem instaladas podem variar. Se um recurso já existir no diretório de recursos compartilhados, ele não será selecionado por padrão e não será instalado novamente.

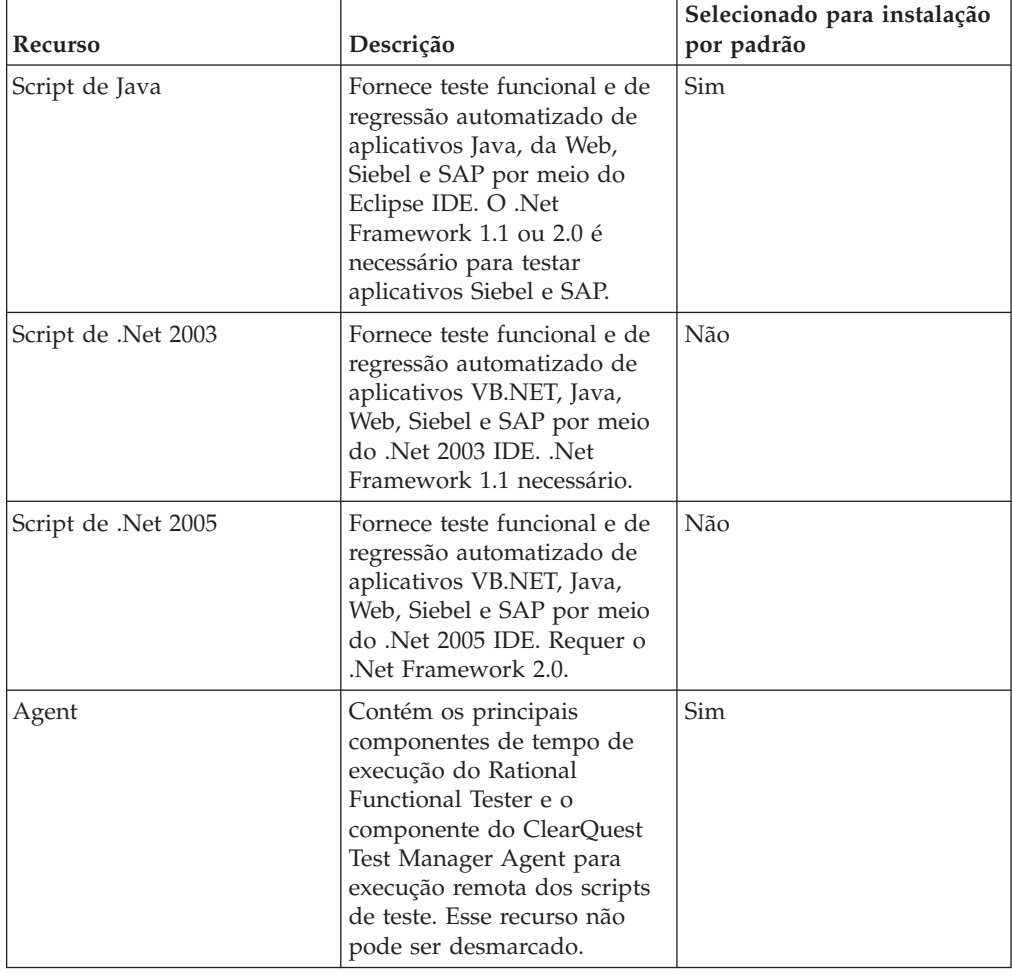

## **Considerações de Upgrade e Coexistência**

Se tiver uma versão anterior do produto ou se planeja instalar vários produtos Rational Software Development Platform na mesma estação de trabalho, revise as informações nesta seção.

## **Migrando Recursos de Teste de Versões Anteriores do IBM Rational Functional Tester**

Todos os recursos de teste de versões anteriores do Rational Functional Tester, incluindo projetos, scripts, mapas de objetos e pontos de verificação, funcionarão com a versão atual do produto. Entretanto, os scripts gravados com a versão atual do produto não serão reproduzidos em versões anteriores.

## **Considerações sobre a Oferta de Coexistência**

Alguns produtos são projetados para coexistir e compartilham funções quando são instalados no mesmo grupo de pacotes. Um grupo de pacotes é um local em que é <span id="page-17-0"></span>possível instalar um ou mais pacotes ou produtos de software. Ao instalar cada pacote, é necessário selecionar se você deseja instalá-lo em um grupo de pacotes existente ou se deseja criar um novo. O IBM Installation Manager bloqueará produtos que não foram projetados para compartilhamento ou que não atendam tolerância de versão e outros requisitos. Se você deseja instalar mais de um produto por vez, os produtos deverão estar aptos a compartilhar um grupo de pacotes.

No momento da liberação, os seguintes produtos compartilharão funções quando forem instalados em um grupo de pacotes:

- Rational Application Developer
- Rational Software Architect
- Rational Functional Tester
- Rational Performance Tester
- Rational Software Modeler
- Rational Systems Developer
- Rational Tester for SOA Quality

Qualquer quantidade de produtos elegíveis pode ser instalada em um grupo de pacotes. Quando um produto é instalado, sua função é compartilhada com todos os demais produtos no grupo de pacotes. Se você instalar um produto de desenvolvimento e um produto de teste em um grupo de pacotes, quando iniciar um dos produtos, terá as funcionalidades de desenvolvimento e de teste disponíveis na interface com o usuário. Se você incluir um produto com ferramentas de modelagem, todos os produtos no grupo de pacotes terão as funcionalidades de desenvolvimento, teste e modelagem disponíveis.

Se você instalar um produto de desenvolvimento e, posteriormente, comprar um produto de desenvolvimento com maior funcionalidade e incluí-lo no mesmo grupo de pacotes, a função adicional estará disponível em ambos os produtos. Se você desinstalar o produto com maior funcionalidade, o produto original permanecerá. Note que essa é uma alteração em relação ao comportamento de ″upgrade″ dos produtos da versão 6 no grupo Rational Software Development Platform.

**Nota:** Cada produto instalado em um local exclusivo pode ser associado a apenas um grupo de pacotes. Um produto deve ser instalado em vários locais a fim de ser associado com vários grupos de pacotes. O Rational Functional Tester e o Rational Performance Tester podem ser instalados em apenas um local em um computador.

#### **Repositórios de Instalação**

O IBM Installation Manager recupera pacotes do produto dos locais de repositório especificados.

Se a Barra de Ativação for utilizada para iniciar o Installation Manager, as informações do repositório serão transmitidas para o Installation Manager. Se o Installation Manager for iniciado diretamente, é necessário especificar um repositório de instalação que contenha os pacotes do produto que você deseja instalar. Consulte ["Configurando](#page-18-0) as Preferências do Repositório no Installation [Manager"](#page-18-0) na página 13.

<span id="page-18-0"></span>Algumas organizações configuram e hospedam seus próprios pacotes do produto em sua intranet. Para obter informações sobre esse tipo de cenário de instalação, consulte ["Instalando](#page-15-0) de um Repositório em um Servidor HTTP" na página 10. Os administradores do sistema precisarão fornecer a você a URL correta.

Por padrão, o IBM Installation Manager utiliza uma URL integrada em cada produto de desenvolvimento do software Rational para se conectar a um servidor de repositório na Internet. O Installation Manager então procura por pacotes do produto assim como por novos recursos.

## **Configurando as Preferências do Repositório no Installation Manager**

Ao iniciar a instalação do Rational Functional Tester a partir do programa launchpad, o local do repositório que contém o pacote do produto que você está instalando é automaticamente definido no IBM Installation Manager ao iniciar. No entanto, se você iniciar o Installation Manager diretamente (por exemplo, instalando o Rational Functional Tester a partir de um repositório localizado em um servidor da Web), será necessário especificar a preferência de repositório (a URL para o repositório que contém o pacote do produto) no Installation Manager antes que possa instalar o pacote do produto. Especifique esses locais de repositório na página Repositórios da janela Preferências. Por padrão, o Installation Manager utilizará uma URL incorporada em cada produto de desenvolvimento de software Rational para conectar-se a um servidor de repositório por meio da Internet e procurar pacotes instaláveis e novos recursos. Sua organização pode requerer que você redirecione o repositório para utilizar sites intranet.

**Nota:** Antes de iniciar o processo de instalação, certifique-se de obter a URL do repositório do pacote de instalação através de seu administrador.

Para incluir, editar ou remover um local de repositório no Installation Manager:

- 1. Inicie o Installation Manager.
- 2. Na página Iniciar do Installation Manager, clique em **Arquivo** → **Preferências** e, em seguida, clique em **Repositórios**. A página Repositórios é aberta, mostrando todos os repositórios disponíveis, seus locais e se eles são acessíveis.
- 3. Na página Repositórios, clique em **Incluir Repositório**.
- 4. Na janela Incluir Repositório, digite a URL do local do repositório ou procure por ele e configure um caminho de arquivo.
- 5. Clique em **OK**. Se você tiver fornecido um local de repositório HTTPS, será solicitado que digite um ID de usuário e uma senha. O local novo ou alterado do repositório será listado. Se o repositório não estiver acessível, será exibido um x vermelho na coluna **Acessível**.
- 6. Clique em **OK** para sair.
- **Nota:** Para que o Installation Manager procure os locais de repositório padrão dos pacotes instalados, assegure-se de que a preferência **Procurar repositórios de serviço durante a instalação e as atualizações** esteja selecionada na página de preferências Repositórios. Essa preferência é selecionada por padrão.

### **Grupos de Pacotes e o Diretório de Recursos Compartilhados**

Ao instalar o pacote do Rational Functional Tester utilizando o IBM Installation Manager, é necessário escolher um grupo de pacotes e um diretório de recursos compartilhados.

### **Grupos de Pacotes**

Durante o processo de instalação, você deve especificar um *grupo de pacotes* para o pacote do Rational Functional Tester. Um grupo de pacotes representa um diretório no qual os pacotes compartilham recursos com outros pacotes do mesmo grupo. Ao instalar o pacote do Rational Functional Tester utilizando o Installation Manager, é possível criar um novo grupo de pacotes ou instalar os pacotes em um grupo de pacotes existente. (Alguns pacotes podem não ser capazes de compartilhar um grupo de pacotes, caso no qual a opção de utilizar um grupo de pacotes existente estará desativada.)

Observe que quando você instala vários pacotes ao mesmo tempo, todos eles são instalados no mesmo grupo de pacotes.

Um grupo de pacotes tem um nome designado automaticamente; entretanto, você escolhe o diretório de instalação para o grupo de pacotes.

Depois de criar o grupo de pacotes por meio da instalação com êxito de um pacote do produto, não é possível alterar o diretório de instalação. O diretório de instalação contém arquivos e recursos específicos do pacote do produto Rational Functional Tester instalados nesse grupo de pacotes. Os recursos no pacote do produto que podem potencialmente ser utilizados por outros grupos de pacotes são colocados no diretório de recursos compartilhados.

- **Nota:** O pacote Functional Tester Extension para Aplicativos Baseados em Terminal pode ser instalado apenas no grupo de pacotes Functional Tester.
- **Importante:** *(Apenas para o Rational Functional Tester Versão 7.0.0.2 e mais recente)* Para possibilitar que usuários que não tenham privilégios de Administrador trabalhem com o Rational Functional Tester no sistema operacional Windows Vista, não escolha um diretório dentro do diretório de arquivos de programas (C:\Arquivos de programas\).

#### **Diretório de Recursos Compartilhados**

O *diretório de recursos compartilhados* é aquele em que os artefatos de instalação estão localizados, de forma que eles possam ser utilizados por um ou mais grupos de pacote do produto.

#### **Importante:**

- v Você pode especificar o diretório de recursos compartilhados uma vez: na primeira vez em que instala um pacote. Para obter melhores resultados, utilize sua maior unidade para esse propósito. Não é possível alterar o local do diretório, a não ser que você desinstale todos os pacotes.
- v *(Apenas para o Rational Functional Tester Versão 7.0.0.2 e mais recentes)* Para permitir que usuários que não tenham privilégios de Administrador trabalhem com o Rational Functional Tester em um sistema Windows Vista, não escolha um diretório dentro do diretório Arquivos de Programas (C:\Arquivos de Programas\).

## <span id="page-20-0"></span>**Estendendo um IDE Eclipse Existente**

Ao instalar o pacote do produto Rational Functional Tester, você pode optar por estender um IDE (Ambiente de Desenvolvimento Integrado) Eclipse já instalado no computador, pela inclusão das funções que o pacote do Rational Functional Tester contém.

O pacote do Rational Functional Tester instalado utilizando o IBM Installation Manager é empacotado com uma versão do ambiente de trabalho ou do IDE Eclipse; esse ambiente de trabalho empacotado é a plataforma base para fornecer a funcionalidade no pacote do Installation Manager. Entretanto, se houver um IDE Eclipse existente na estação de trabalho, você terá a opção de *estendê-lo*, isto é, incluir no IDE a funcionalidade adicional fornecida no pacote do Rational Functional Tester.

Para estender um IDE Eclipse existente: na página Local do assistente para Instalar Pacotes, selecione a opção **Estender um IDE Eclipse existente**.

**Importante:** *(Apenas para o Rational Functional Tester Versão 7.0.0.2 e posterior)* Para permitir que usuários que não tenham privilégios de Administrador trabalhem com o Rational Functional Tester no sistema operacional Windows Vista, não instale o Eclipse dentro do diretório de Arquivos de Programas (C:\Arquivos de Programas\).

Você poderia estender seu IDE Eclipse existente, por exemplo, porque deseja obter a funcionalidade fornecida no pacote do Rational Functional Tester, mas também deseja ter as preferências e as configurações em seu IDE atual ao trabalhar com a funcionalidade do pacote do Rational Functional Tester. Você também pode desejar trabalhar com plug-ins que foram instalados e que já estendam o IDE Eclipse.

O IDE Eclipse existente deve ser da versão 3.2.1 ou ter as atualizações mais recentes de eclipse.org para se estendido. O Installation Manager verifica se a instância do Eclipse especificada atende aos requisitos para o pacote de instalação.

**Nota:** Pode ser necessário atualizar a versão do Eclipse a fim de instalar atualizações no Rational Functional Tester. Consulte a documentação do release de atualização para obter informações sobre alterações nos pré-requisitos da versão do Eclipse.

## <span id="page-22-0"></span>**Verificando e Extraindo as Imagens Eletrônicas**

Se fizer download dos arquivos de instalação a partir do IBM Passport Advantage, deverá extrair a imagem eletrônica dos arquivos compactados antes de poder instalar o Rational Functional Tester ou o Functional Tester Extension para Aplicativos Baseados em Terminal.

Caso selecione a opção Download Director para fazer download dos arquivos de instalação, o applet Download Director verificará automaticamente a integridade de cada arquivo que ele processar.

## **Extraindo os Arquivos Transferidos por Download**

Extraia cada arquivo compactado no mesmo diretório. Para Linux: Não inclua espaços nos nomes de diretório ou você não conseguirá executar o comando launchpad.sh para iniciar a barra de ativação de uma linha de comandos.

## <span id="page-24-0"></span>**Tarefas de Pré-instalação**

Antes de instalar o produto, conclua estas etapas:

- 1. Confirme se seu sistema atende os requisitos descritos na seção ["Requisitos](#page-10-0) de [Instalação"](#page-10-0) na página 5.
- 2. Confirme se seu ID de usuário atende aos privilégios de acesso requeridos para instalação do produto. Consulte ["Requisitos](#page-12-0) de Privilégios do Usuário" na [página](#page-12-0) 7.
- 3. Leia a seção ["Planejando](#page-14-0) a Instalação" na página 9 e forneça atenção específica ao tópico ["Considerações](#page-16-0) de Upgrade e Coexistência" na página 11.
- 4. Para Linux: Se você quiser ativar o produto para ser utilizado por usuários que não sejam raiz, será necessário configurar como 0022, a variável umask **antes de instalar o produto**. Para configurar essa variável, efetue login como usuário root, inicie uma sessão de terminal e digite umask 0022.

## <span id="page-26-0"></span>**Tarefas de Instalação**

As seguintes seções fornecem uma visão geral dos cenários de instalação que são descritos na seção "Cenários de [Instalação"](#page-14-0) na página 9. É possível acessar instruções detalhadas a partir dos links nas principais etapas.

### **Instalando o Rational Functional Tester a Partir de CDs: Visão Geral da Tarefa**

Neste cenário de instalação, você possui os CDs que contêm os arquivos de instalação e, normalmente, estará instalando o Rational Functional Tester em sua estação de trabalho.

A seguir encontram-se as etapas gerais para instalação de CDs:

- 1. Conclua as etapas de pré-instalação listadas em "Tarefas de [Pré-instalação"](#page-24-0) na [página](#page-24-0) 19.
- 2. Insira o primeiro CD de instalação do em sua unidade de CD.
- 3. Para Linux: Monte a unidade de CD.
- 4. Se a execução automática estiver ativada em seu sistema, o programa da Barra de Ativação Rational Functional Tester será aberto automaticamente. Se a execução automática não estiver ativada, inicie o programa de Barra de Ativação. Consulte ["Iniciando](#page-34-0) o Programa de Barra de Ativação" na página 29 para obter detalhes.
- 5. Inicie a instalação do Rational Functional Tester a partir da Barra de Ativação. Para obter detalhes, consulte ["Iniciando](#page-35-0) uma Instalação a Partir do Programa de Barra de [Ativação"](#page-35-0) na página 30.

Se o IBM Installation Manager não for detectado em sua estação de trabalho, você será solicitado a instalá-lo e, em seguida, o assistente de instalação será iniciado. Siga as instruções na tela do assistente para concluir a instalação do Installation Manager. Consulte ["Instalando](#page-30-0) o Installation Manager no [Windows"](#page-30-0) na página 25 para obter detalhes.

Quando a instalação do Installation Manager for concluída ou se ele já existir em seu computador, o Installation Manager será iniciado e iniciará automaticamente o assistente para Instalar Pacotes.

- 6. Siga as instruções na tela do assistente para Instalar Pacotes para concluir a instalação. Para obter detalhes, consulte ["Instalando](#page-36-0) o IBM Rational Functional Tester Utilizando a Interface Gráfica do IBM [Installation](#page-36-0) Manager" na página [31.](#page-36-0)
- 7. Configure sua licença. Por padrão, está incluída uma licença de experiência do Rational Functional Tester. É necessário configurar a licença, para assegurar-se de que você continuou o acesso ao produto. Consulte ["Gerenciando](#page-62-0) Licenças" na [página](#page-62-0) 57 para obter detalhes.
- 8. Para Linux: Aumente o número de identificadores de arquivos na estação de trabalho. Para obter detalhes, consulte ["Aumentando](#page-68-0) o Número de [Manipulações](#page-68-0) de Arquivos em Estações de Trabalho Linux" na página 63.
- 9. Instale o software opcional incluso com o Rational Functional Tester.

## <span id="page-27-0"></span>**Instalando o Rational Functional Tester a Partir de uma Imagem Eletrônica em sua Estação de Trabalho: Visão Geral da Tarefa**

A seguir encontram-se as etapas gerais para instalação do Rational Functional Tester a partir de uma imagem de instalação eletrônica:

- 1. Certifique-se de que sua estação de trabalho tenha espaço suficiente para armazenar os arquivos que você deve fazer download do IBM Passport Advantage e a imagem de instalação extraída. Consulte o ["Requisitos](#page-10-0) de [Hardware"](#page-10-0) na página 5.
- 2. Faça download de todas as partes necessárias da imagem do produto a partir do IBM Passport Advantage para um diretório temporário.
- 3. Extraia a imagem de instalação dos arquivos feitos download e verifique se a imagem de instalação está concluída. Consulte ["Verificando](#page-22-0) e Extraindo as Imagens [Eletrônicas"](#page-22-0) na página 17 para obter detalhes.
- 4. Continue com as etapas em "Instalando a Partir de uma Imagem Eletrônica" a seguir.

## **Instalando a Partir de uma Imagem Eletrônica**

- 1. Conclua as etapas de pré-instalação listadas em "Tarefas de [Pré-instalação"](#page-24-0) na [página](#page-24-0) 19.
- 2. Inicie o programa de Barra de Ativação. Consulte ["Iniciando](#page-34-0) o Programa de Barra de [Ativação"](#page-34-0) na página 29 para obter detalhes.
- 3. Inicie a instalação do Rational Functional Tester a partir da Barra de Ativação. Para obter detalhes, consulte ["Iniciando](#page-35-0) uma Instalação a Partir do Programa de Barra de [Ativação"](#page-35-0) na página 30.

Se o IBM Installation Manager não for detectado na estação de trabalho, você será solicitado a instalá-lo e, em seguida, o assistente de instalação será iniciado. Siga as instruções na tela do assistente para concluir a instalação do Installation Manager. Consulte ["Instalando](#page-30-0) o Installation Manager no [Windows"](#page-30-0) na página 25 para obter detalhes.

Quando a instalação do Installation Manager for concluída ou se ele já existir em seu computador, o Installation Manager será iniciado e iniciará automaticamente o assistente para Instalar Pacotes.

- **Nota:** Se você sair do Installation Manager antes de concluir a instalação do produto, será necessário reiniciar o Installation Manager a partir da Barra de Ativação. Se você iniciar o Installation Manager diretamente, ele não será pré-configurado com os repositórios de instalação necessários.
- 4. Siga as instruções na tela do assistente para Instalar Pacotes para concluir a instalação. Para concluir os detalhes, consulte ["Instalando](#page-36-0) o IBM Rational Functional Tester Utilizando a Interface Gráfica do IBM [Installation](#page-36-0) Manager" na [página](#page-36-0) 31.
- 5. Configure sua licença. Por padrão, está incluída uma licença de experiência do Rational Functional Tester. É necessário configurar a licença, para assegurar-se de que você continuou o acesso ao produto. Consulte ["Gerenciando](#page-62-0) Licenças" na [página](#page-62-0) 57 para obter detalhes.
- 6. Para Linux: Aumente o número de identificadores de arquivos em sua estação de trabalho. Para obter detalhes, consulte ["Aumentando](#page-68-0) o Número de [Manipulações](#page-68-0) de Arquivos em Estações de Trabalho Linux" na página 63.
- 7. Instale o software opcional incluso com o Rational Functional Tester.

## <span id="page-28-0"></span>**Instalando o Rational Functional Tester a partir de uma Imagem Eletrônica em uma Unidade Compartilhada: Visão Geral da Tarefa**

Neste cenário, você colocará a imagem eletrônica em uma unidade compartilhada para que os usuários de seu corporativo possam acessar os arquivos de instalação do Rational Functional Tester a partir de um único local.

As seguintes etapas são executadas pela pessoa que coloca a imagem de instalação em uma unidade compartilhada.

- 1. Certifique-se de que sua unidade compartilhada tenha espaço em disco suficiente para armazenar os arquivos que você deve fazer download do IBM Passport Advantage e a imagem de instalação extraída. Consulte ["Requisitos](#page-10-0) de [Hardware"](#page-10-0) na página 5 para obter detalhes.
- 2. Faça download de todas as partes necessárias da imagem do produto a partir do IBM Passport Advantage para um diretório temporário na unidade compartilhada.
- 3. Extraia a imagem de instalação dos arquivos transferidos por download em um diretório acessível na unidade compartilhada e verifique se a imagem de instalação está completa. Consulte ["Verificando](#page-22-0) e Extraindo as Imagens [Eletrônicas"](#page-22-0) na página 17 para obter detalhes.

Para instalar o Rational Functional Tester a partir dos arquivos de instalação na unidade compartilhada:

- 1. Altere para o diretório disk1 na unidade compartilhada que contém a imagem de instalação.
- 2. Siga as etapas em ["Instalando](#page-27-0) a Partir de uma Imagem Eletrônica" na página [22.](#page-27-0)

## **Instalando o Rational Functional Tester a Partir de um Repositório em um Servidor da Web HTTP: Visão Geral da Tarefa**

Neste cenário, os pacotes do produto são recuperados pelo IBM Installation Manager a partir de um servidor da Web HTTP.

Essas etapas supõem que o repositório que contém o pacote para Rational Functional Tester foi criado no servidor da Web HTTP.

Para instalar pacote Rational Functional Tester a partir de um repositório em um servidor HTTP:

- 1. Conclua as etapas de pré-instalação listadas em "Tarefas de [Pré-instalação"](#page-24-0) na [página](#page-24-0) 19.
- 2. Instale o IBM Installation Manager. Consulte o ["Gerenciando](#page-30-0) o IBM Installation [Manager"](#page-30-0) na página 25. Neste cenário, por exemplo, os arquivos de instalação do Installation Manager estão disponíveis a partir de uma unidade compartilhada.
- 3. Inicie o Installation Manager. Consulte "Iniciando o [Installation](#page-31-0) Manager no [Windows"](#page-31-0) na página 26 para obter detalhes.
- 4. Configure a URL do repositório que contém o pacote Rational Functional Tester como uma preferência de repositório no Installation Manager. Consulte ["Configurando](#page-18-0) as Preferências do Repositório no Installation Manager" na [página](#page-18-0) 13.
- <span id="page-29-0"></span>5. Inicie o assistente para Instalar Pacotes no Installation Manager e siga as instruções na tela do assistente para Instalar Pacotes para concluir a instalação. Para concluir os detalhes, consulte ["Instalando](#page-36-0) o IBM Rational Functional Tester Utilizando a Interface Gráfica do IBM [Installation](#page-36-0) Manager" na página 31.
- 6. Configure sua licença. Por padrão, está incluída uma licença de experiência do Rational Functional Tester. É necessário configurar a licença, para assegurar-se de que você possui acesso contínuo para trabalhar com o produto. Consulte ["Gerenciando](#page-62-0) Licenças" na página 57 para obter detalhes.
- 7. Para Linux: Aumente o número de identificadores de arquivos em sua estação de trabalho. Para obter detalhes, consulte ["Aumentando](#page-68-0) o Número de [Manipulações](#page-68-0) de Arquivos em Estações de Trabalho Linux" na página 63.
- 8. Instale o software opcional incluído com o Rational Functional Tester.

## **Colocando o Rational Functional Tester em um Servidor da Web HTTP: Visão Geral da Tarefa**

Para preparar o Rational Functional Tester para a instalação de um repositório localizado em um servidor da Web HTTP:

- 1. Certifique-se de que o servidor da Web HTTP ou HTTPS tenha espaço em disco suficiente para armazenar o pacote do produto. Consulte o ["Requisitos](#page-10-0) de [Hardware"](#page-10-0) na página 5.
- 2. Certifique-se de que sua estação de trabalho tenha espaço em disco suficiente para armazenar os arquivos dos quais você deve fazer download do IBM Passport Advantage e a imagem de instalação extraída. Consulte ["Requisitos](#page-10-0) de [Hardware"](#page-10-0) na página 5
- 3. Faça download de todas as partes necessárias da imagem do produto a partir do IBM Passport Advantage para um diretório temporário na estação de trabalho.
- 4. Extraia a imagem de instalação dos arquivos transferidos por download para outro diretório temporário em sua estação de trabalho e verifique se a imagem de instalação está completa. Consulte ["Verificando](#page-22-0) e Extraindo as Imagens [Eletrônicas"](#page-22-0) na página 17 para obter detalhes.
- 5. Instale na estação de trabalho o IBM Packaging Utility a partir do CD Auxiliar (ou disco eletrônico) apropriado para sua plataforma.
- 6. Utilizando o Packaging Utility, copie o pacote do produto Rational Functional Tester.
- 7. Copie a saída do Packaging Utility em um Servidor da Web HTTP ou HTTPS.
- 8. Copie os arquivos de instalação do IBM Installation Manager a partir do CD Auxiliar para uma unidade compartilhada.
- 9. Instrua os usuários em sua organização sobre como instalar o Installation Manager.
- 10. Forneça aos usuários a URL do repositório que contém o pacote do produto Rational Functional Tester criado anteriormente.

## <span id="page-30-0"></span>**Gerenciando o IBM Installation Manager**

Esta seção lida com algumas tarefas comuns relacionadas ao IBM Installation Manager. Para obter informações adicionais, consulte a ajuda on-line do Installation Manager.

### **Instalando o Installation Manager no Windows**

Se você iniciar a instalação do produto a partir do programa de Barra de Ativação, a instalação do IBM Installation Manager será iniciada automaticamente se ele ainda não estiver instalado na estação de trabalho. (Para obter informações adicionais sobre este processo, consulte ["Instalando](#page-34-0) a Partir do Programa de Barra de [Ativação"](#page-34-0) na página 29.) Em outros casos, inicie manualmente a instalação do Installation Manager.

Para iniciar a instalação do Installation Manager manualmente:

- 1. Execute install.exe na pasta InstallerImage\_win32 do primeiro disco de instalação.
- 2. Clique em **Avançar** na página Instalar Pacotes.
- 3. Reveja o contrato de licença na página Contrato de Licença e selecione **Aceito os termos do contrato de licença** para aceitar. Clique em **Avançar**.
- 4. Clique no botão **Procurar** na página Pasta de Destino para alterar o local da instalação, se necessário. Clique em **Avançar**.
- 5. Clique em **Instalar** na página Resumo. Quando o processo de instalação for concluído, uma mensagem confirmará o êxito do processo.
- 6. Clique em **Concluir**. O IBM Installation Manager será aberto.

### **Instalando o Installation Manager no Linux**

O IBM Installation Manager é instalado pela Barra de Ativação. Para obter informações adicionais sobre este processo, consulte ["Instalando](#page-34-0) a Partir do Programa de Barra de [Ativação"](#page-34-0) na página 29.

Para instalar o Installation Manager manualmente:

- 1. Abra uma janela do terminal com privilégios de usuário root.
- 2. Execute install na pasta InstallerImager\_linux do primeiro disco de instalação.
- 3. Clique em **Avançar** na tela Instalar Pacotes.
- 4. Reveja o contrato de licença na página Contrato de Licença e selecione **Aceito os termos do contrato de licença** para aceitar. Clique em **Avançar**.
- 5. Se necessário, edite o local do diretório de instalação. Clique em **Avançar**.
- 6. Clique em **Instalar** na página de resumo de informações. Quando o processo de instalação for concluído, uma mensagem confirmará o êxito do processo.
- 7. Clique em **Concluir**. O IBM Installation Manager será aberto.

### <span id="page-31-0"></span>**Iniciando o Installation Manager no Windows**

O IBM Installation Manager deve ser iniciado a partir do programa de barra de ativação. Isso inicia o Installation Manager com a preferência de repositório configurada e os pacotes Rational Functional Tester selecionados. Se você iniciar o Installation Manager diretamente, deve configurar uma preferência de repositório e escolher os pacotes do produto manualmente.

Para iniciar o Installation Manager manualmente:

- 1. Abra o menu **Iniciar** a partir da **Barra de Tarefas**.
- 2. Selecione **Todos os Programas** → **IBM Installation Manager** → **IBM Installation Manager**.

### **Iniciando o Installation Manager no Linux**

O IBM Installation Manager deve ser iniciado a partir do programa de barra de ativação. Isso inicia o Installation Manager com uma preferência de repositório configurado e os pacotes do Rational Functional Tester selecionados. Se você iniciar o Installation Manager diretamente, deverá configurar a preferência do repositório e escolher os pacotes do produto manualmente.

Para iniciar o Installation Manager manualmente:

- 1. Abra uma janela do terminal com privilégios de usuário root.
- 2. Vá para o diretório de instalação do Installation Manager (por padrão, /opt/IBM/InstallationManager) e execute launcher\_shortcut.

### **Desinstalando o Installation Manager no Windows**

Para desinstalar o Installation Manager:

- 1. Abra o menu **Iniciar** a partir da **Barra de Tarefas**.
- 2. Selecione **Todos os Programas** → **IBM Installation Manager** → **Desinstalar o IBM Installation Manager**.
- 3. Clique em **Avançar** na página Desinstalar. O IBM Installation Manager será selecionado para desinstalação.
- 4. Clique em **Avançar**.
- 5. Clique em **Desinstalar** na página Resumo.
- **Nota:** Também é possível desinstalar o Installation Manager utilizando o Painel de Controle. Clique em **Iniciar** → **Configurações** → **Painel de Controle** e, em seguida, dê um clique duplo em **Incluir ou Remover Programas**. Selecione a entrada do IBM Installation Manager e clique em **Remover**.

### **Desinstalando o Installation Manager no Linux**

O IBM Installation Manager deve ser desinstalado utilizando-se a ferramenta de gerenciamento de pacotes incluída com a versão do Linux.

Para desinstalar o Installation Manager manualmente no Linux:

- 1. Abra uma janela do terminal com privilégios de usuário root.
- 2. Mude o diretório para o diretório de instalação do Installation Manager (por padrão, /opt/IBM/InstallationManager) e, em seguida, para \_uninst.

3. Execute ./uninstaller.bin.

### <span id="page-32-0"></span>**Instalando e Desinstalando Silenciosamente o Installation Manager**

O IBM Installation Manager pode ser instalado e desinstalado silenciosamente.

## **Instalando Silenciosamente o Installation Manager**

Para instalar o Installation Manager silenciosamente, descompacte o arquivo ZIP do instalador, vá para o subdiretório eclipse e, em seguida, utilize os seguintes comandos:

- v Para Windows: installc –-launcher.ini silent-install.ini -log <caminho e nome do arquivo de log> . Por exemplo: installc --launcher.ini silent-install.ini -log c:\mylogfile.xml
- Para outras plataformas: install --launcher.ini silent-install.ini -log <caminho e nome do arquivo de log>. Por exemplo, install --launcher.ini silent-install.ini -log /root/mylogs/mylogfile.xml

Após a instalação, é possível utilizar o Installation Manager ou o instalador do Installation Manager para instalar pacotes silenciosamente.

## **Desinstalando Silenciosamente o Installation Manager do Windows**

Para desinstalar silenciosamente o Installation Manager no Windows:

- 1. Em uma linha de comandos, vá para o diretório uninstall do Installation Manager. Por padrão, ele é C:\Documents and Settings\All Users\Application Data\IBM\Installation Manager\uninstall.
- 2. Digite o seguinte comando: uninstallc.exe --launcher.ini silent-uninstall.ini

## **Desinstalando Silenciosamente o Installation Manager em Outras Plataformas**

Para desinstalar silenciosamente o Installation Manager em outras plataformas:

- 1. Em uma janela do terminal, vá para o diretório de desinstalação do Installation Manager. (Por padrão, ele é /var/ibm/InstallationManager/uninstall).
- 2. Execute o seguinte comando: uninstall --launcher.ini silent-uninstall.ini

## <span id="page-34-0"></span>**Instalando a Partir do Programa de Barra de Ativação**

O programa de Barra de Ativação oferece um único local para visualizar informações sobre o release e iniciar o processo de instalação.

Utilize o programa de Barra de Ativação para iniciar a instalação do Rational Functional Tester e do Functional Tester Extension para Aplicativos Baseados em Terminal nos seguintes casos:

- v Instalando a partir dos CDs do produto
- v Instalando a partir de uma imagem eletrônica no sistema de arquivos local
- v Instalando a partir de uma Imagem Eletrônica em uma Unidade Compartilhada

Ao iniciar o processo de instalação a partir do programa de Barra de Ativação, o IBM Installation Manager será automaticamente instalado se ainda não estiver no computador, e será iniciado pré-configurado com o local do repositório que contém o pacote do Rational Functional Tester. Se você instalar e iniciar o Installation Manager diretamente, será necessário configurar as preferências de repositório manualmente.

Para instalar a partir da Barra de Ativação:

- 1. Conclua as tarefas de pré-instalação descritas em "Tarefas de [Pré-instalação"](#page-24-0) na [página](#page-24-0) 19, caso ainda não tenha feito isso.
- 2. Inicie o programa de Barra de Ativação. Consulte "Iniciando o Programa de Barra de Ativação".
- 3. Inicie a instalação do Rational Functional Tester. Consulte ["Iniciando](#page-35-0) uma [Instalação](#page-35-0) a Partir do Programa de Barra de Ativação" na página 30.

Siga as instruções na tela do assistente para Instalar Pacotes para concluir a instalação. Para concluir os detalhes, consulte ["Instalando](#page-36-0) o IBM Rational Functional Tester Utilizando a Interface Gráfica do IBM [Installation](#page-36-0) Manager" na [página](#page-36-0) 31.

## **Iniciando o Programa de Barra de Ativação**

Conclua as tarefas de pré-instalação descritas em "Tarefas de [Pré-instalação"](#page-24-0) na [página](#page-24-0) 19, caso ainda não tenha feito isso.

Se estiver instalando a partir de um CD e a execução automática estiver ativada na estação de trabalho, a Barra de Ativação do Rational Functional Tester será iniciada automaticamente ao inserir o primeiro disco de instalação na unidade de CD. Se estiver instalando a partir de uma imagem eletrônica ou se a execução automática não estiver configurada na estação de trabalho, será necessário iniciar o programa de barra de ativação manualmente.

Para iniciar o programa de Barra de Ativação:

- 1. Insira o CD IBM Rational Functional Tester em sua unidade de CD. Para Linux: Certifique-se de que você montou a unidade de CD.
- 2. Se a execução automática estiver ativada em seu sistema, o programa de Barra de Ativação IBM Rational Functional Tester será aberto automaticamente. Se a execução automática não estiver ativada em seu sistema:
- v Para Windows: Execute o launchpad.exe localizado no diretório raiz do CD.
- v Para Linux: Execute launchpad.sh, localizado no diretório raiz do CD.

### <span id="page-35-0"></span>**Iniciando uma Instalação a Partir do Programa de Barra de Ativação**

- 1. Inicie o programa de Barra de Ativação.
- 2. Se ainda não tiver feito isso, leia as informações sobre release, clicando em **Notas sobre o Release**.
- 3. Quando estiver pronto para iniciar a instalação, clique em **Instalar IBM Rational Functional Tester**.
- 4. Se o IBM Installation Manager não for detectado no sistema ou se uma versão mais antiga já estiver instalada, será necessário continuar com a instalação do release mais recente.
- 5. Siga as instruções na tela do assistente para concluir a instalação do IBM Installation Manager. Consulte ["Instalando](#page-30-0) o Installation Manager no [Windows"](#page-30-0) na página 25 para obter informações adicionais.
- 6. Quando a instalação do IBM Installation Manager for concluída com êxito, clique em **Concluir** para fechar o assistente. Depois que a instalação for concluída, o IBM Installation Manager será aberto automaticamente.
- 7. Se esta for uma nova instalação, clique em **Instalar Pacotes** e siga as instruções na tela do assistente para concluir o processo de instalação. Para obter detalhes completos, consulte ["Instalando](#page-36-0) o IBM Rational Functional Tester Utilizando a Interface Gráfica do IBM [Installation](#page-36-0) Manager" na página 31.
	- **Nota:** É possível instalar o IBM Rational Functional Tester Extension para Aplicativos Baseados em Terminal, Versão 7.0.1, com o Rational Functional Tester Versão 7.0.1.
- 8. Se esta for uma atualização do produto, clique em **Atualizar Pacotes** e siga as instruções na tela do assistente para concluir o processo de atualização. Para obter detalhes completos, consulte ["Atualizando](#page-74-0) o Rational Functional Tester" na [página](#page-74-0) 69.
	- **Nota:** É possível instalar o IBM Rational Functional Tester Extension para Aplicativos Baseados em Terminal, Versão 7.0.1, depois de atualizar o Rational Functional Tester para a Versão 7.0.1.
# <span id="page-36-0"></span>**Instalando o IBM Rational Functional Tester Utilizando a Interface Gráfica do IBM Installation Manager**

As etapas a seguir descrevem a instalação do pacote IBM Rational Functional Tester com a GUI do Installation Manager. Se tiver as licenças para o Functional Tester Extension para Aplicativos Baseados em Terminal, utilizando o Installation Manager, é possível instalar o Extension para Aplicativos Baseados em Terminal com o Functional Tester ou após a instalação do Functional Tester.

Dependendo do cenário de instalação que você está seguindo, o assistente de Pacotes de Instalação do Installation Manager deverá ser iniciado automaticamente. (Por exemplo, se estiver instalando a partir de CDs). Em outros cenários, será necessário iniciar o assistente.

- 1. Se o assistente Pacotes de Instalação do Installation Manager não for iniciado automaticamente, inicie-o:
	- a. Inicie o Installation Manager.
	- b. Na página Iniciar, clique em **Instalar Pacotes**.
		- **Nota:** Se uma nova versão do Installation Manager for localizada, você será solicitado a confirmar se deseja instalá-la antes de continuar. Clique em **OK** para prosseguir. O Installation Manager instala automaticamente a nova versão, pára, reinicia e continua. Quando o Installation Manager é iniciado, ele procura em seus repositórios

definidos por pacotes disponíveis.

- 2. A página Instalar do assistente para Instalar Pacotes lista todos os pacotes localizados nos repositórios que o Installation Manager procurou. Se duas versões de um pacote forem descobertas, apenas a versão mais recente ou recomendada do pacote será exibida.
	- v Para exibir todas as versões do pacote localizadas pelo Installation Manager, clique em **Mostrar Todas as Versões**.
	- v Para retornar à exibição apenas dos pacotes recomendados, clique em **Mostrar Apenas Recomendados**.
	- **Nota:** Se tiver as licenças para o Functional Tester Extension para Aplicativos Baseados em Terminal, este pacote também será listado na página Instalar.
- 3. Clique no pacote IBM Rational Functional Tester para exibir sua descrição na área de janela **Detalhes**.
	- **Nota:** Da mesma maneira, é possível visualizar os detalhes do pacote Functional Tester Extension para Aplicativos Baseados em Terminal.
- 4. Para procurar atualizações para o pacote IBM Rational Functional Tester, clique em **Verificar por Outras Versões e Extensões**.
	- **Nota:** Para que o Installation Manager procure os locais de repositório de atualização predefinidos da IBM para os pacotes instalados, a preferência **Procurar os repositórios vinculados durante a instalação e as atualizações** deve ser selecionada na página de preferências Repositórios. Essa preferência é selecionada por padrão. O acesso à Internet também é necessário.

O Installation Manager procura atualizações no repositório de atualização predefinido da IBM para o pacote do produto. Ele também procura todos os locais do repositório que você configurou. Um indicador de progresso mostra que a procura está ocorrendo. Você pode instalar as atualizações ao mesmo tempo que instala o pacote do produto base.

- 5. Se atualizações para o pacote IBM Rational Functional Tester forem localizadas, elas serão exibidas na lista **Pacotes de Instalação**, na página Instalar Pacotes, abaixo de seu produto correspondente. Apenas atualizações recomendadas são exibidas por padrão.
	- v Para visualizar todas as atualizações localizadas para os pacotes disponíveis, clique em **Mostrar Todas as Versões**.
	- v Para exibir uma descrição do pacote em **Detalhes**, clique no nome do pacote. Se informações adicionais sobre o pacote estiverem disponíveis, como um arquivo leia-me ou notas sobre o release, um link **Informações adicionais** será incluído no final do texto da descrição. Clique no link para exibir as informações adicionais em um navegador. Para compreender totalmente o pacote que está sendo instalado, revise todas as informações com antecedência

**Nota:** Da mesma maneira, é possível procurar atualizações do pacote Functional Tester Extension para Aplicativos Baseados em Terminal.

- 6. Selecione o pacote IBM Rational Functional Tester e todas as atualizações para o pacote que você deseja instalar. As atualizações que possuem dependências são selecionadas automaticamente e limpas juntas. Clique em **Avançar** para continuar.
	- **Nota:** Para instalar o Functional Tester Extension para Aplicativos Baseados em Terminal, selecione o pacote IBM Rational Functional Tester Extension para Aplicativos Baseados em Terminal.
	- **Nota:** Se você instalar vários pacotes ao mesmo tempo, todos os pacotes serão instalados no mesmo grupo de pacotes.
- 7. Na página Licenças, leia o contrato de licença do pacote selecionado. Se você selecionou mais de um pacote a ser instalado, pode existir um contrato de licença para cada pacote. À esquerda da página **Licença**, clique em cada versão do pacote para exibir seu contrato de licença. As versões do pacote que você selecionou para instalar (por exemplo, o pacote base e uma atualização) são listadas sob o nome do pacote.
	- a. Se concordar com os termos de todos os contratos de licença, clique em **Eu aceito os termos do contrato de licença**.
	- b. Clique em **Avançar** para continuar.
- 8. Na página Local, digite o caminho do *diretório de recursos compartilhados* no campo **Diretório de Recursos Compartilhados** ou aceite o caminho padrão. O diretório de recursos compartilhado contém os recursos que podem ser compartilhados por um ou mais grupos do pacote. Clique em **Avançar** para continuar.
	- **Importante:** *(Apenas para o Rational Functional Tester Versão 7.0.0.2 e mais recente)* Se estiver desempenhando uma instalação inicial e estiver atualizando para a versão 7.0.1 ao mesmo tempo no Windows Vista, para possibilitar que os usuários que não tenham privilégios de Administrador trabalhem com o Rational Functional Tester, não escolha um diretório dentro do diretório de arquivos de programas (C:\Arquivos de programas\).

O caminho padrão é:

- Para Windows: C:\Arquivos de programas\IBM\SDP70Shared
- Para Linux: /opt/IBM/SDP70Shared
- **Importante:** É possível especificar o diretório de recursos compartilhado apenas na primeira vez em que você instala um pacote. Utilize seu disco maior para isso, a fim de ajudar a garantir espaço adequado para os recursos compartilhados de pacotes futuros. Não é possível alterar o local do diretório, a não ser que você desinstale todos os pacotes.

**Nota:** Assegure-se de que o caminho da instalação não contenha parênteses.

- 9. Na página Local, escolha um *grupo de pacotes* existente para instalar o pacote IBM Rational Functional Tester nele. Um grupo de pacotes representa um diretório no qual os pacotes compartilham recursos com outros pacotes no mesmo grupo. Para criar um novo grupo de pacotes:
	- a. Clique em **Criar um Novo Grupo de Pacotes**.
	- b. Digite o caminho para o diretório de instalação do grupo de pacotes. O nome para o grupo de pacotes é criado automaticamente.
		- **Importante:** *(Apenas para o Rational Functional Tester Versão 7.0.0.2 e mais recente)* Se estiver desempenhando uma instalação inicial e estiver atualizando para a versão 7.0.1 ao mesmo tempo no Windows Vista, para possibilitar que os usuários que não tenham privilégios de Administrador trabalhem com o Rational Functional Tester, não escolha um diretório dentro do diretório de arquivos de programas (C:\Arquivos de programas\).

O caminho padrão é:

- Para Windows: C:\Arquivos de programas\IBM\SDP70
- Para Linux: /opt/IBM/SDP70
- c. Clique em **Avançar** para continuar.

**Nota:** O Functional Tester Extension para Aplicativos Baseados em Terminal pode ser instalado apenas no grupo de pacotes Functional Tester.

- 10. Na página Local seguinte, você pode escolher estender um Eclipse IDE existente já instalado em seu sistema, incluindo a funcionalidade nos pacotes que estão sendo instalados. Você deve ter o Eclipse Versão 3.2.1 com as atualizações mais recentes de eclipse.org para selecionar essa opção.
	- v Se você não quiser estender um IDE do Eclipse existente, clique em **Avançar** para continuar.
	- v Para estender um IDE do Eclipse existente
		- a. Selecione **Estender um Eclipse Existente**.
		- b. No campo **IDE do Eclipse**, digite ou navegue para o local da pasta que contém o arquivo executável do Eclipse (eclipse.exe ou eclipse.bin). O Installation Manager verificará se a versão IDE do Eclipse é válida para os pacotes que você está instalando. O campo **JVM do IDE do Eclipse** exibe a JVM (Java Virtual Machine) para o IDE especificado.
		- c. Clique em **Avançar** para continuar.
- 11. Na página Recursos em **Idiomas**, selecione os idiomas para o grupo de pacotes. As traduções para o idioma nacional correspondente para a interface com o usuário e a documentação dos pacotes IBM Rational Functional Tester serão instaladas.
- 12. Na próxima página Recursos, selecione os recursos do pacote que você deseja instalar.
	- a. Opcional: Para ver os relacionamentos de dependência entre os recursos, selecione **Mostrar Dependências**.
	- b. Opcional: Clique em um recurso para visualizar sua descrição breve em **Detalhes**.
	- c. Selecione ou remova os recursos nos pacotes. O Installation Manager utilizará automaticamente qualquer dependência com outros recursos e exibirá requisitos de tamanho de download e de espaço em disco atualizados para a instalação.
	- d. Quando terminar de selecionar os recursos, clique em **Avançar** para continuar.
- 13. Na página Resumo, revise as opções antes de instalar o pacote IBM Rational Functional Tester. Se você deseja alterar as opções feitas nas páginas anteriores, clique em **Voltar** e faça suas alterações. Quando estiver satisfeito com suas opções de instalação, clique em **Instalar** para instalar o pacote. Um indicador de progresso mostrará a porcentagem concluída da instalação.
- 14. Quando o processo de instalação for concluído, uma mensagem confirmará o êxito do processo.
	- a. Clique em **Visualizar Arquivo de Log** para abrir o arquivo de log de instalação da sessão atual em uma nova janela. É necessário fechar a janela Log de Instalação para continuar.
	- b. No assistente para Instalar Pacote, selecione se deseja que o IBM Rational Functional Tester seja iniciado quando você sair.
	- c. Clique em **Concluir** para ativar o pacote selecionado. O assistente para Instalar Pacote é fechado e você será retornado à página Iniciar do Installation Manager.
	- **Nota:** O Functional Tester Extension para Aplicativos Baseados em Terminal instala o recurso IBM SWT HA Beans do IBM Host On-Demand no sistema. Se a versão mais recente do IBM Host On-Demand estiver disponível no sistema, o Extension para Aplicativos Baseados em Terminal utilizará o recurso IBM SWT HA Beans já instalado. Não desinstale o IBM Host On-Demand porque o Extension para Aplicativos Baseados em Terminal requer o mesmo.

## **Trabalhando com Agentes de Teste**

Agentes de teste são computadores remotos capazes de executar scripts de teste.

É possível utilizar o Rational TestManager ou o Rational ClearQuest Test Manager para coordenar atividades de teste remotas a partir de um computador local.

Para executar scripts remotamente, você deve executar as seguintes tarefas:

- 1. Instale o Rational Functional Tester no computador local.
- 2. Instale o IBM Rational TestManager v2003.06.15 (Service Release 5) ou mais recente ou o Rational ClearQuest Test Manager no computador local.
- 3. Para trabalhar com o TestManager, instale o software Rational Test Agent, localizado no CD do TestManager e o recurso Agent do Rational Functional Tester no agente remoto.
- 4. Para trabalhar com o Rational ClearQuest Test Manager, instale o recurso Agent do Rational Functional Tester no agente remoto. (Você pode instalar apenas o Agente ou o Rational Functional Tester completo.)
- 5. Inicie o software Rational Test Agent ou o IBM Rational Agent Controller no computador remoto.
- 6. Ative os ambientes no sistema remoto.
- 7. Configure os aplicativos para serem executados no sistema remoto.

## **Instalando o Rational Test Agent no Windows**

Este tópico descreve como instalar o Rational Test Agent em um computador do Windows.

Aqui estão as etapas:

- 1. Efetue logon com privilégios administrativos.
- 2. Insira o CD que contém o software Rational Test Agent na unidade de CD. Se a instalação não for iniciada automaticamente, execute estas etapas:
	- a. Clique em **Iniciar** → **Executar**
	- b. Digite: cd\_drive:\SETUP.EXE.
	- c. Clique em **OK**.
- 3. Na página Configuração de Software, clique em **Avançar**.
- 4. Na lista de Produtos, selecione **Rational Test Agent**.
- 5. Clique em **Avançar**.
- 6. Selecione todos os padrões fornecidos pelo assistente. Talvez seja necessário reiniciar o sistema para concluir a instalação.
- 7. Clique em **Concluir** na última caixa de diálogo.

Depois de instalar o Rational Test Agent, é necessário instalar o recurso Agent do Rational Functional Tester, que pode ser localizado no CD do Rational Functional Tester.

#### **Iniciando o Rational Test Agent no Windows**

Este tópico descreve como iniciar um Agente de Teste em um computador do Windows.

Para iniciar o Rational Test Agent no Windows, desempenhe estas etapas:

- 1. Clique em **Iniciar** → **Programas** → **Rational Test Agent** → **Rational Test** → **Rational Test Agent**.
- 2. Ative os ambientes de teste que deseja utilizar no agente de teste.
- 3. Configure os aplicativos que deseja testar no agente de teste.

## **Instalando o Rational Test Agent no Linux**

Este tópico descreve como instalar o Rational Test Agent em um computador do Linux.

Antes de iniciar, certifique-se de desinstalar todas as versões anteriores do Rational Functional Tester e do XDE Tester e de desativar todas suas variáveis de ambiente.

Aqui estão as etapas:

- 1. Efetue logon com privilégios administrativos.
- 2. Crie o diretório de instalação:

% mkdir -p /usr/rational/test

3. Insira o CD-ROM que contém o software Rational Test Agent na unidade de CD.

Se o CD não for montado automaticamente, digite o comando mount do Linux no prompt:

% mount /dev/cdrom /mnt/cdrom

- 4. Vá para o diretório de teste:
	- % cd /usr/rational/test
- 5. Digite o comando tar para copiar os arquivos do Rational Test Agent para a unidade de disco rígido:

% tar xzpf /mnt/cdrom/linux\_agent.tar.gz

### **Iniciando o Rational Test Agent e o RAServer no Linux**

Este tópico descreve como iniciar o Rational Test Agent e o RAServer no Linux.

Antes de executar o Rational Test Agent, será necessário configurar a variável de ambiente RATL\_RTHOME como /usr/rational/test, digitando um dos seguintes comandos:

% export RATL\_RTHOME=/usr/rational/test

% setenv RATL\_RTHOME=/usr/rational/test

Para iniciar o Rational Test Agent no Linux, faça o seguinte:

- 1. Configure a variável de ambiente LD\_LIBRARY\_PATH como libjava.so do JRE utilizado atualmente.
- 2. Configure CLASSPATH como <diretório de instalação do produto>/bin/rational\_ft.jar
- 3. Execute o seguinte comando:

source <diretório de instalação do produto>/rtsetup.

4. No diretório de instalação do Test Manager, execute RTsagt.

Para iniciar a execução remota do RAServer para ClearQuest Test Manager, digite o seguinte comando a partir do diretório de instalação do produto:

ft\_agent\_start

Você pode verificar se o Agente de Teste está sendo executado digitando este comando:

ps -ef | grep rtprvd

Você pode verificar se o RAServer está sendo executado digitando este comando:

ps -ef | grep RAServer

### **Ativando Ambientes em Agentes de Teste**

Este tópico descreve como ativar ambientes de teste em agentes de teste.

Na primeira vez que o Rational Functional Tester é iniciado, ele ativa automaticamente seu ambiente para execução de scripts de teste funcionais. Se você incluir um navegador ou incluir um novo ambiente Java, deverá ativar o novo navegador ou ambiente Java.

Se você utilizar o TestManager ou o Rational ClearQuest Test Manager para coordenar suas atividades de teste e executar um script de teste funcional em um computador do agente de teste, deverá ativar ambientes no computador do agente que executa o script.

Para ativar ambientes:

- 1. Execute um dos seguintes procedimentos para iniciar o Ativador.
	- a. Para Windows: Vá para o diretório em que o arquivo rational\_ft.jar está localizado (por padrão, <diretório de instalação do produto>\ FunctionalTester\bin) e, em seguida, na linha de comandos, digite: java -jar rational\_ft.jar -enable

#### **Nota:**

Talvez também seja necessário digitar o caminho completo do IBM JRE, que pode ser localizado, por padrão, em <diretório de instalação do produto>\SDP70\jdk\jre\bin.

- b. No Linux: A partir da linha de comandos, digite: /opt/IBM/SDp7.0/ ft cmdline -enable
- 2. Quando o Ativador for iniciado, clique na guia **Navegadores da Web** para ativar os navegadores.
- 3. Clique na guia **Ambientes Java** para ativar os ambientes Java.
- 4. Clique em **OK**.

### **Configurando Aplicativos em Agentes de Teste**

Este tópico descreve como configurar aplicativos em agentes de teste.

Antes de poder testar seus aplicativos, configure-os. Ao configurá-los, forneça o nome, o caminho e outras informações sobre o aplicativo que pretende testar. Essas informações são utilizadas durante a gravação e reprodução para tornar o script de teste mais confiável e portátil. Se você utilizar o TestManager para execução remota em um computador do agente de teste, será necessário configurar aplicativos no computador do agente que execute o script.

Para configurar aplicativos, execute estas etapas:

- 1. Para iniciar a Ferramenta de Configuração de Aplicativos:
	- a. Para Windows: Vá para o diretório em que o arquivo rational\_ft.jar está localizado (por padrão, <diretório de instalação do produto>\FunctionalTester\bin) e, em seguida, na linha de comandos, digite:

java -jar rational ft.jar -appConfig

- **Nota:** Talvez também seja necessário digitar o caminho completo do IBM JRE, que pode ser localizado, por padrão, em <diretório de instalação do produto>\SDP70\jdk\jre\bin.
- b. No Linux: A partir da linha de comandos, digite: /opt/IBM/SDp7.0/ ft cmdline -appconfig
- 2. Clique em **Incluir**. A Ferramenta de Configuração de Aplicativos é iniciada.
- 3. Selecione o tipo de aplicativo e clique em **Avançar**.
- 4. Execute uma das seguintes etapas para configurar o aplicativo:
	- v Para um aplicativo Java, clique em **Procurar** e selecione o arquivo .class ou .jar do aplicativo Java que deseja incluir.
	- Para um aplicativo HTML:
		- a. Selecione o tipo de HTML a ser testado (Local ou URL).
		- b. Clique em **Avançar**.
		- c. Se tiver selecionado URL, digite a URL a ser utilizada para testar e, em seguida, continue com a Etapa 6 a seguir. Se tiver selecionado Local, poderá navegar até o local do arquivo .htm ou .html ou poderá digitar o nome do caminho completo do arquivo. Continue com a próxima etapa.
	- v Para arquivos executáveis ou arquivos em lote, clique em **Procurar** e faça sua seleção
- 5. Clique em **Abrir.**

O nome e o caminho do arquivo aparecerão no campo Nome do Arquivo.

6. Clique em **Concluir**.

O aplicativo aparecerá na lista Aplicativos na Ferramenta de Configuração de Aplicativos.

7. Reveja as informações na janela Informações Detalhadas.

Para um aplicativo Java, os campos Nome, Tipo, Caminho, Arquivo .class/.jar e Diretório de Trabalho são automaticamente preenchidos. Os campo JRE, Caminho de Classe e Argumentos são opcionais.

- 8. Faça as edições necessárias nas informações nos campos. Para obter detalhes, consulte a Ajuda do produto.
- 9. Clique em **Executar** para assegurar-se de que tenha configurado adequadamente seu aplicativo.
- 10. Clique em **OK** ou em **Aplicar** para salvar as alterações feitas.

**Nota:** Depois de incluir um aplicativo, você pode editar suas informações a qualquer momento abrindo a Ferramenta de Configuração de Aplicativos e selecionando o aplicativo na lista de Aplicativos. Para remover um aplicativo da lista de Aplicativos, selecione o aplicativo e clique em **Remover**.

## **Instalando Silenciosamente**

Você pode instalar o pacote do produto Rational Functional Tester, executando o Installation Manager no modo de instalação silenciosa. Quando você executa o Installation Manager no modo silencioso, a interface com o usuário não fica disponível; em vez disso, o Installation Manager utiliza um arquivo de resposta para informar os comandos que são necessários para instalar o pacote do produto. Também é possível instalar silenciosamente o Installation Manager utilizando o instalador do Installation Manager. Em seguida, é possível utilizar o instalador para instalar silenciosamente pacotes de produto.

Executar o Installation Manager no modo silencioso é útil porque permite a utilização de um processo em lote para instalar, atualizar, modificar e desinstalar pacotes de produtos por meio de scripts.

Observe que você deve instalar o Installation Manager para que possa instalar silenciosamente o pacote Rational Functional Tester. Consulte ["Gerenciando](#page-30-0) o IBM [Installation](#page-30-0) Manager" na página 25 para obter detalhes sobre como instalar o Installation Manager ou Instalando e Desinstalando [Silenciosamente](t_silent_install_agent11) o Installation [Manager.](t_silent_install_agent11)

Existem duas principais tarefas necessárias para a instalação silenciosa:

- 1. Criar o arquivo de resposta.
- 2. Executar o Installation Manager no modo de instalação silenciosa.

## **Criando um Arquivo de Resposta com o Installation Manager**

É possível criar um arquivo de resposta gravando suas ações durante a instalação de um pacote de produto Rational Functional Tester utilizando o Installation Manager ou o instalador do Installation Manager. Quando você grava um arquivo de resposta, todas as seleções feitas na GUI do Installation Manager são armazenadas em um arquivo XML. Quando você executa o Installation Manager no modo silencioso, o Installation Manager utiliza o arquivo de resposta XML para localizar o repositório que contém o pacote, selecionar os recursos para instalação, etc.

Para registrar um arquivo de resposta para instalação (ou desinstalação):

- 1. Em uma linha de comandos, altere para o subdiretório eclipse no diretório em que deseja instalar o Installation Manager. Por exemplo:
	- Para Windows: cd C:\Arquivos de programas\IBM\Installation Manager\eclipse
	- Para outras plataformas: cd /opt/IBM/InstallationManager/eclipse
- 2. Em uma linha de comandos, digite o seguinte comando para iniciar o Installation Manager, substituindo o próprio nome do arquivo e local do arquivo de resposta e, opcionalmente, o arquivo de log:
	- v IBMIM –record <caminho e nome do arquivo de resposta> -log <caminho e nome do arquivo de log>. Por exemplo, IBMIM.exe –record c:\mylog\responsefile.xml -log c:\mylog\record\_log.xml
	- v É possível gravar um arquivo de resposta sem instalar ou desinstalar um produto, pela inclusão do argumento opcional -skipInstall <agentDataLocation>. Note que <agentDataLocation> deve ser um diretório

gravável. O argumento faz com que o Installation Manager salve os dados da instalação sem instalar o produto. É possível utilizar o mesmo <agentDataLocation> na próxima sessão de gravação para gravar atualizações ou modificações do produto, ou para gravar o gerenciamento de licença. Note que os produtos instalados ou as preferências, incluindo configurações de repositório que podem ter sido configuradas durante a instalação sem a utilização do argumento -skipInstall, não são armazenados. A utilização de -skipInstall tornará a instalação mais rápida porque o IM não está instalando o produto, apenas gravando os dados da instalação.

A sintaxe da utilização do argumento skipInstall é: IBMIM -record <caminho e nome do arquivo de resposta> skipInstall <um diretório gravável para o local dos dados do agente>. Por exemplo, IBMIM -record c:\mylog\responsefile.xml -skipInstall c:\temp\recordData

- **Nota:** Certifique-se de que os caminhos de arquivo que você digitou existam; o Installation Manager não criará diretórios para o arquivos de resposta e o arquivo de log.
- 3. Siga as instruções na tela do assistente para Instalar Pacotes para fazer suas opções de instalação. Para obter detalhes, consulte ["Instalando](#page-36-0) o IBM Rational Functional Tester Utilizando a Interface Gráfica do IBM [Installation](#page-36-0) Manager" na [página](#page-36-0) 31.
- 4. Clique em **Concluir**, em seguida, feche o Installation Manager.

Um arquivo XML é criado e reside no local especificado no comando.

## **Gravando um Arquivo de Resposta com o Instalador do Installation Manager**

É possível utilizar o instalador do Installation Manager para gravar a instalação do Installation Manager e de outros produtos.

Para gravar a instalação do Installation Manager, siga estas etapas:

- 1. Descompacte o arquivo ZIP do Installation Manager e, em seguida, vá para o diretório eclipse.
- 2. Para iniciar a gravação, digite install -record <caminho e nome do arquivo de resposta> -skipInstall <agentDataLocation> -vmargs -Dcom.ibm.cic.agent.hidden=false

#### **Gravando uma Instalação de Produto com o Instalador**

Para iniciar a gravação de uma instalação de produto com o instalador do Installation Manager, siga estas etapas:

- 1. Vá para o diretório eclipse no local em que descompactou o arquivo ZIP do Installation Manager.
- 2. Abra o arquivo install.ini, removendo as seguintes linhas: -input e @osgi.install.area/install.xml
- 3. Digite o seguinte comando: install -record <caminho e nome do arquivo de resposta> -skipInstall <agentDataLocation>, por exemplo: install -record
- 4. Inicie o Installation Manager e conclua o assistente para Instalar Pacotes.

## **Instalando e Executando o Installation Manager no Modo Silencioso**

Utilize o instalador do Installation Manager para instalar o Installation Manager e, em seguida, utilize o Installation Manager para instalar pacotes de produtos no modo de instalação silenciosa a partir de uma linha de comandos.

Consulte o [Web](http://publib.boulder.ibm.com/infocenter/install/v1m0r0/index.jsp) site do Installation Manager para obter documentação adicional sobre como executá-lo no modo silencioso. Por exemplo, a instalação silenciosa de um repositório que requer autenticação (ID de usuário e senha).

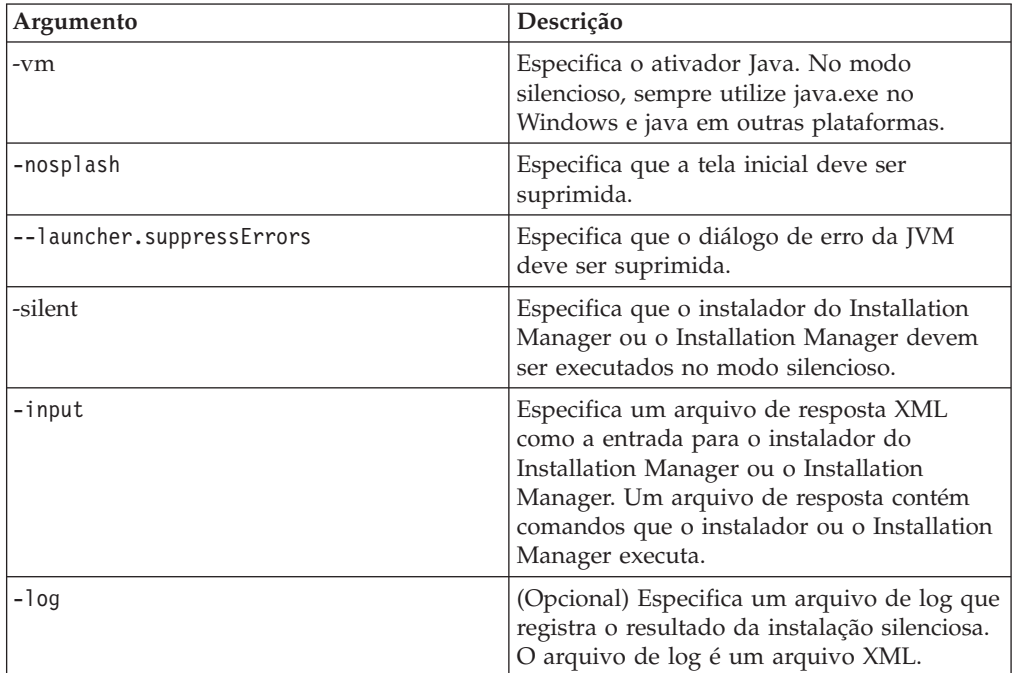

A seguinte tabela descreve os argumentos utilizados com o comando de instalação silenciosa:

O instalador do Installation Manager e o Installation Manager têm um arquivo de inicialização ou .ini silent-install.ini que inclui valores padrão para os argumentos da tabela.

O instalador do Installation Manager é utilizado para instalar o Installation Manager. Siga estas etapas para instalar o Installation Manager silenciosamente.

Para instalar o Installation Manager silenciosamente, descompacte o arquivo ZIP do instalador, vá para o subdiretório eclipse e, em seguida, utilize os seguintes comandos:

- v Para Windows: installc –-launcher.ini silent-install.ini -log <caminho e nome do arquivo de log> . Por exemplo: installc --launcher.ini silent-install.ini -log c:\mylogfile.xml
- v Para outras plataformas: install --launcher.ini silent-install.ini -log <caminho e nome do arquivo de log>. Por exemplo, install --launcher.ini silent-install.ini -log /root/mylogs/mylogfile.xml

Depois que o Installation Manager for instalado, será possível utilizá-lo para instalar outros produtos. Também é possível utilizar o instalador do Installation Manager para instalar os produtos.

Para executar o Installation Manager no modo silencioso, execute o seguinte comando no subdiretório eclipse:

- v Para Windows: IBMIMc.exe --launcher.ini silent-install.ini -input <caminho e nome do arquivo de resposta> -log <caminho e nome do arquivo de log>. Por exemplo: IBMIMc.exe --launcher.ini silent-install.ini -input c:\mylog\responsefile.xml -log c:\mylog\silent\_install\_log.xml
- v Para outras plataformas: IBMIM --launcher.ini silent-install.ini -input <caminho e nome do arquivo de resposta> -log <caminho e nome do arquivo de log>. Por exemplo: IBMIM --launcher.ini silent-install.ini -input /root/mylog/responsefile.xml –log /root/mylog/silent\_install\_log.xml

Para instalar produtos silenciosamente utilizando o instalador do Installation Manager, no diretório eclipse, digite o seguinte comando:

- v Para Windows: installc.exe --launcher.ini silent-install.ini -input <caminho e nome do arquivo de resposta> -log <caminho e nome do arquivo de log>. Por exemplo: installc --launcher.ini silent-install.ini -input c:\mylog\responsefile.xml -log c:\mylog\silent\_install\_log.xml
- v Para outras plataformas: install.exe --launcher.ini silent-install.ini -input <caminho e nome do arquivo de resposta> -log <caminho e nome do arquivo de log>. Por exemplo: IBMIM --launcher.ini silent-install.ini -input /root/mylog/responsefile.xml –log /root/mylog/silent\_install\_log.xml

Quando o instalador do Installation Manager ou o Installation Manager é executado no modo de instalação silenciosa, ele lê o arquivo de resposta e grava um arquivo de log no diretório especificado. Apesar de você precisar ter um arquivo de resposta quando executa no modo de instalação silenciosa, arquivos de log são opcionais. O resultado desta execução deve ser um status 0 para com êxito e um número diferente de zero para com falha.

## **Procurando e Instalando Silenciosamente Todos os Produtos Disponíveis**

Você pode procurar e instalar silenciosamente atualizações para todos os produtos disponíveis.

Para procurar e instalar silenciosamente todos os produtos disponíveis:

- 1. Em uma linha de comandos, altere para o subdiretório eclipse no diretório em que deseja instalar o Installation Manager.
- 2. Digite e execute o seguinte comando, substituindo os seus próprios locais para o arquivo de resposta e, opcionalmente, o arquivo de log:
	- v Para Windows: IBMIMc.exe --launcher.ini silent-install.ini -installAll -log <caminho e nome do arquivo de log>
	- Para outras plataformas: IBMIM --launcher.ini silent-install.ini -installAll -log <caminho e nome do arquivo de log>

Todos os produtos disponíveis conhecidos do Installation Manager serão instalados.

## **Instalando Silenciosamente Atualizações em Todos os Produtos Atualmente Instalados**

Você pode procurar e instalar silenciosamente atualizações para todos os produtos atualmente instalados.

Para procurar e instalar silenciosamente atualizações de todos os produtos disponíveis:

- 1. Em uma linha de comandos, altere para o subdiretório eclipse no diretório em que deseja instalar o Installation Manager.
- 2. Digite e execute o seguinte comando, substituindo os seus próprios locais para o arquivo de resposta e, opcionalmente, o arquivo de log:
	- v Para Windows: IBMIMc.exe --launcher.ini silent-install.ini -updateAll -log <caminho e nome do arquivo de log>
	- v Para outras plataformas: IBMIM --launcher.ini silent-install.ini -updateAll -log <caminho e nome do arquivo de log>

Todas as atualizações dos produtos disponíveis conhecidos do Installation Manager serão instaladas.

#### **Comandos do Arquivo de Resposta**

Se você deseja utilizar os recursos de instalação silenciosa do Installation Manager, precisará criar um arquivo de resposta que contenha todos os comandos que o Installation Manager deve executar. A maneira recomendada de fazer isso é criar um arquivo de resposta gravando as ações conforme você instala o pacote IBM Rational Functional Tester. Entretanto, você pode criar ou editar um arquivo de resposta manualmente.

Há duas categorias de comando para o arquivo de resposta:

- v Os **Comandos de Preferência** são utilizados para configurar as preferências localizadas no Installation Manager em **Arquivo** → **Preferências**, como as informações do local do repositório.
- v Os **comandos de instalação Silenciosa** são utilizados para emular o assistente dos Pacotes de Instalação no Installation Manager.

## **Comandos de Preferência da Instalação Silenciosa**

Enquanto você normalmente especifica preferências utilizando a janela Preferências, poderá também especificar preferências (identificadas como chaves) em um arquivo de resposta para uso durante uma instalação silenciosa.

**Nota:** Você pode especificar mais de uma preferência em um arquivo de resposta.

Quando você define preferências em um arquivo de resposta, o seu código XML será semelhante ao seguinte exemplo:

```
<preference
name = "a chave da preferência"
value = "o valor da preferência a ser configurado">
</preference>
```
Utilize a seguinte tabela para identificar chaves e seus valores associados para preferências da instalação silenciosa:

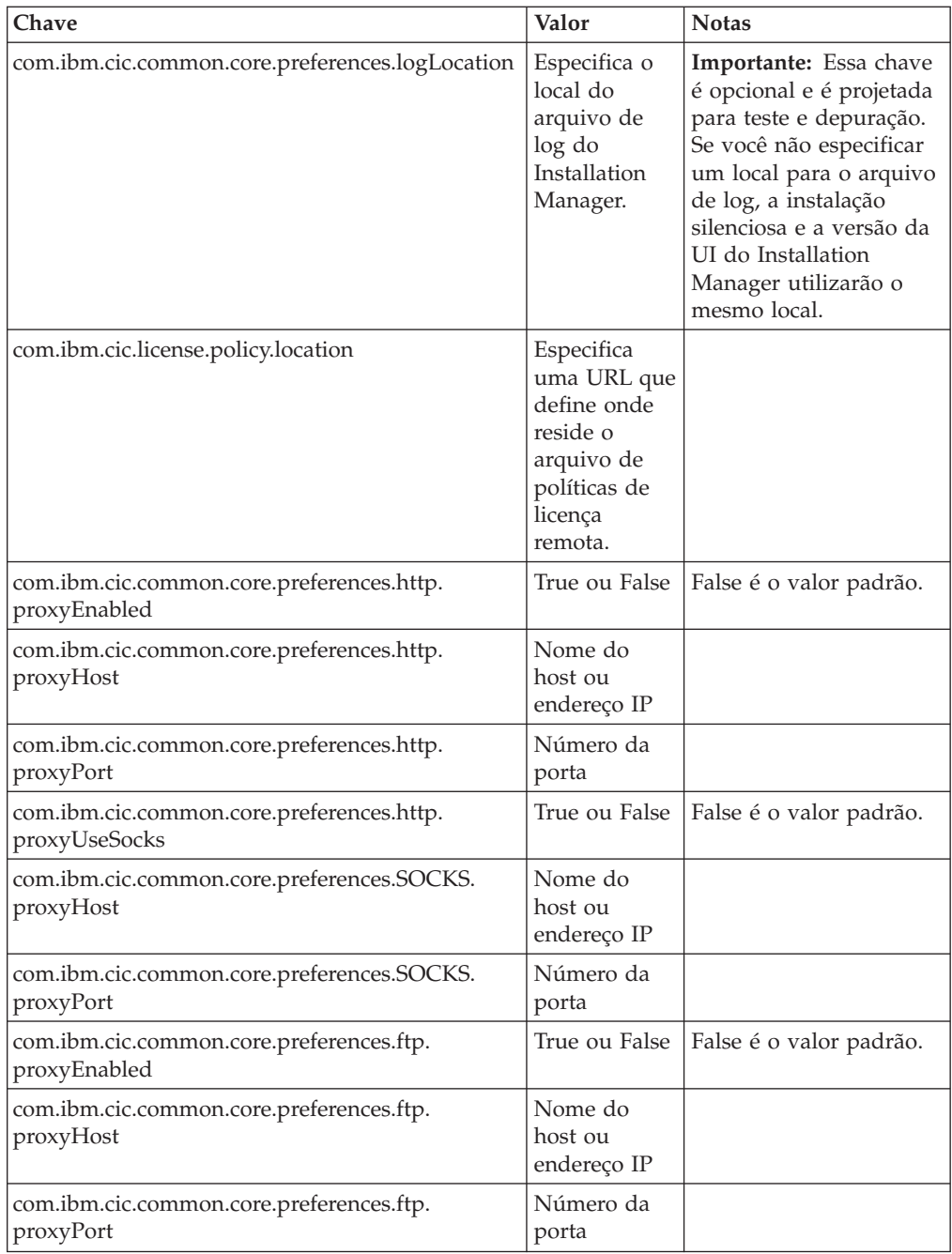

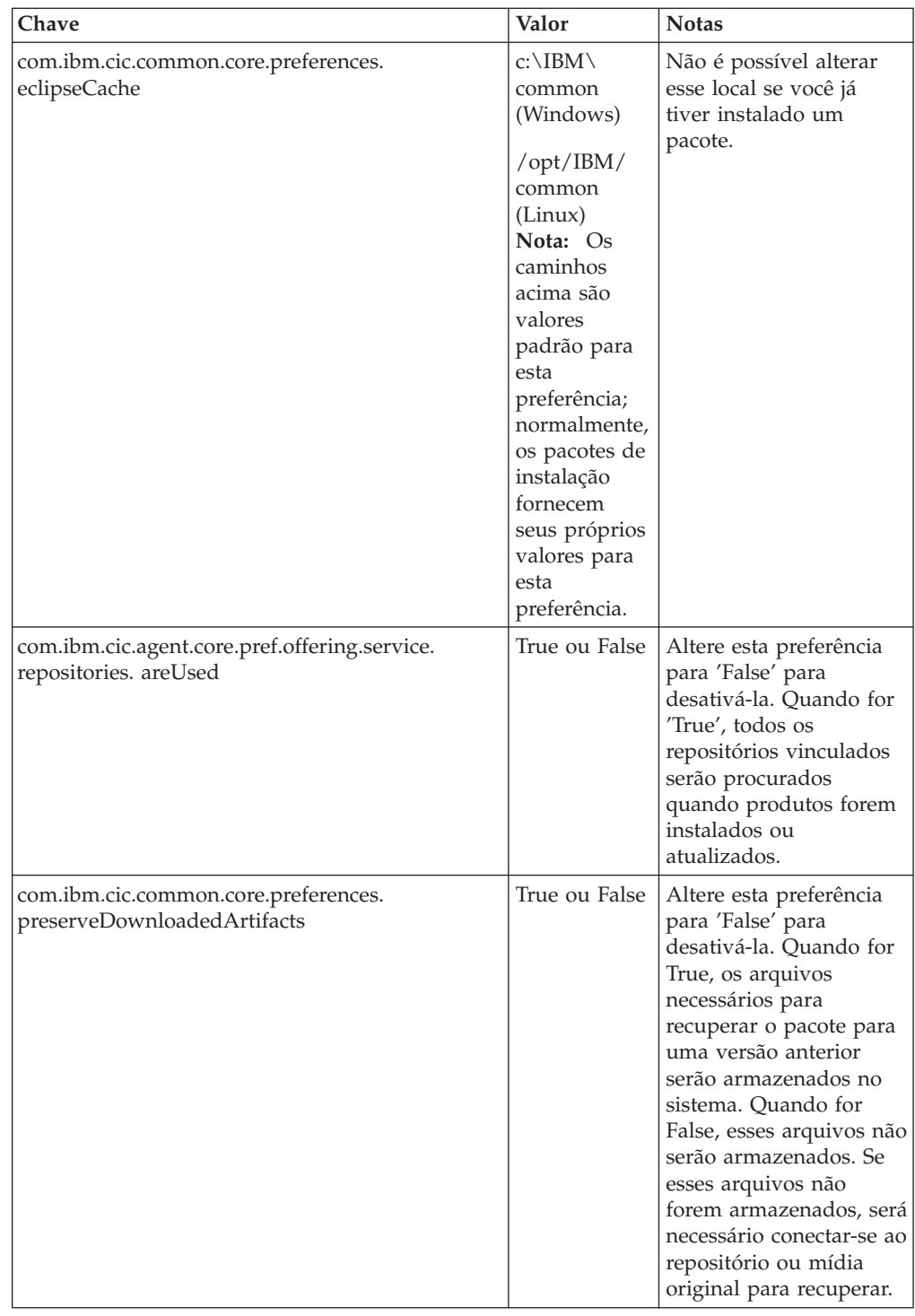

# **Comandos de Instalação Silenciosa**

Você pode utilizar essa tabela de referência para aprender mais sobre os comandos do arquivo de resposta para uso durante uma instalação silenciosa.

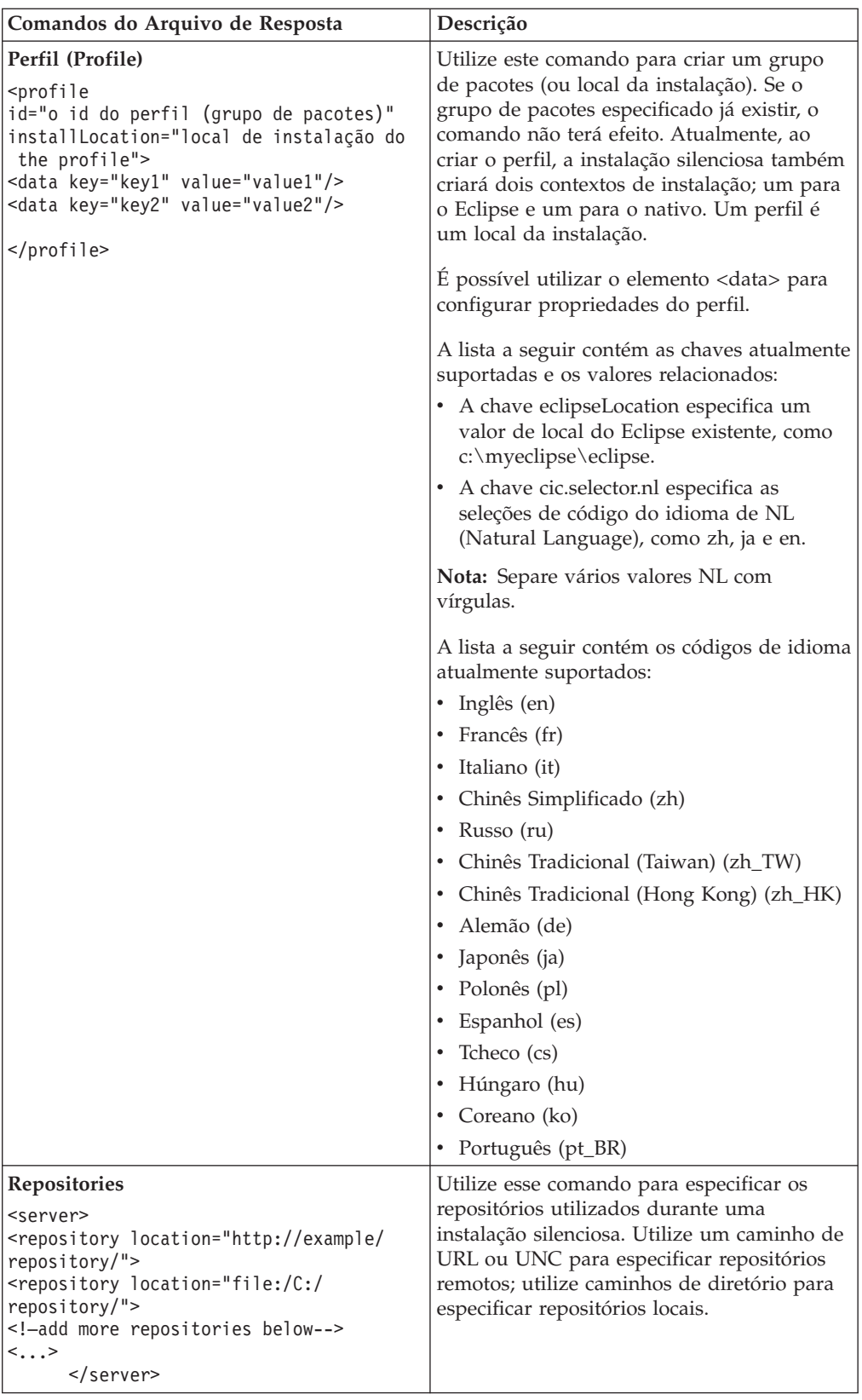

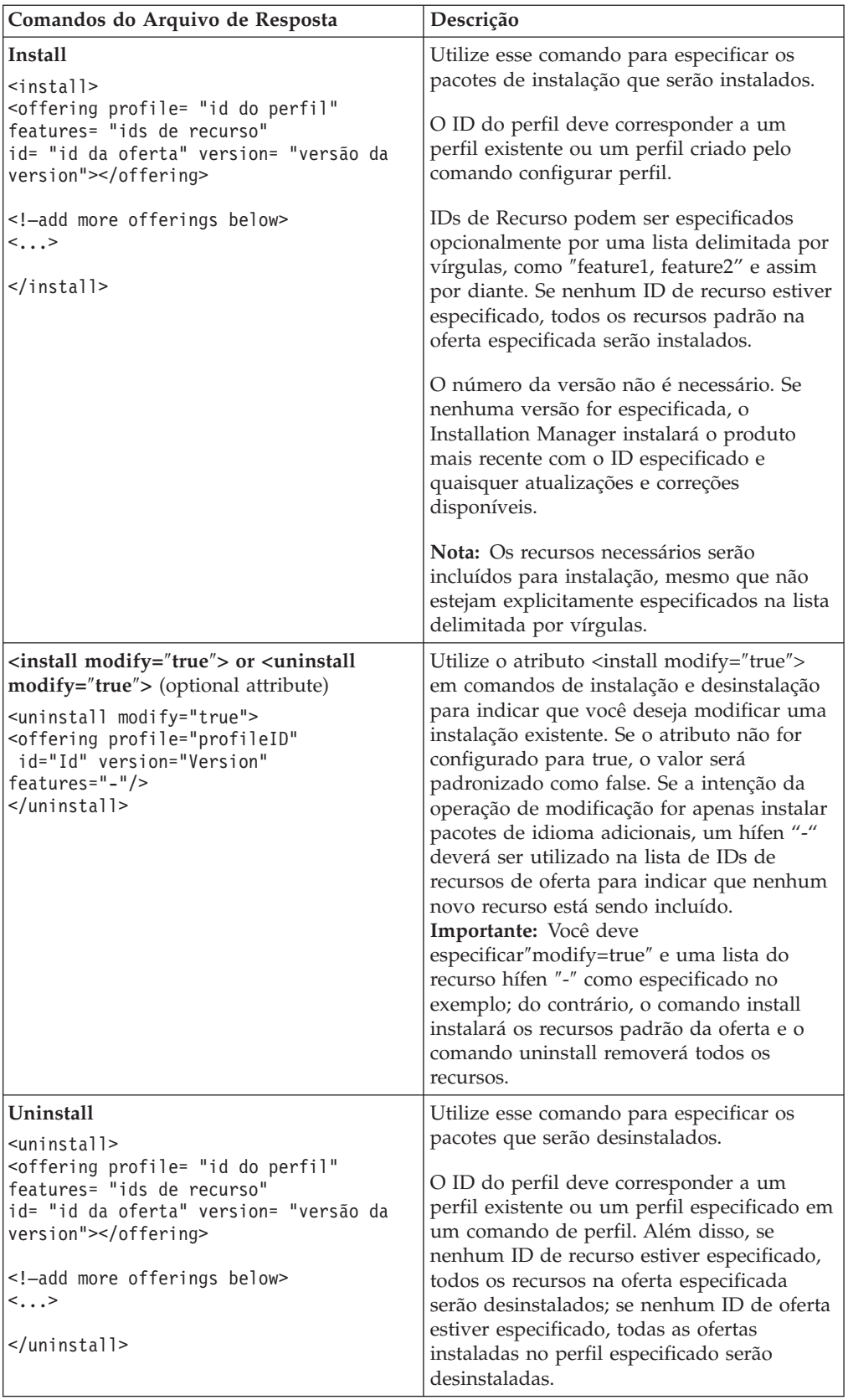

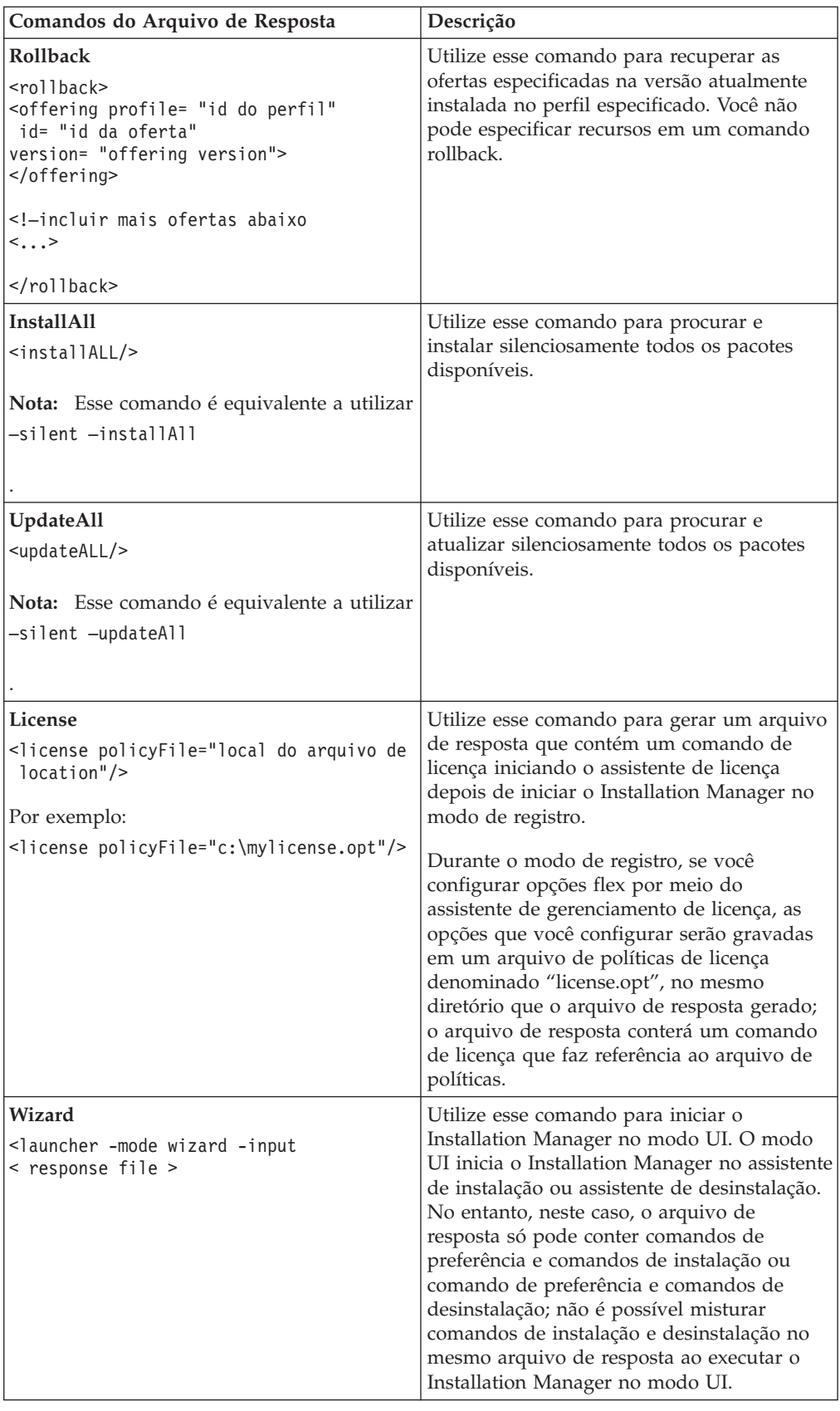

### **Referência: Arquivo de Resposta de Amostra**

Você poderá utilizar um arquivo de resposta baseado em XML, para especificar informações predefinidas, como preferências de instalação silenciosa, locais de repositório, perfis de instalação, e assim por diante. Arquivos de resposta são benéficos para equipes e empresas que desejam instalar pacotes de instalação silenciosamente e padronizar os locais e preferências para pacotes de instalação.

#### **Arquivo de Resposta de Amostra**

```
<agent-input >
<!-- add preferences -->
<preference name="com.ibm.cic.common.core.preferences. http.proxyEnabled"
value="c:/temp"/>
<!-- create the profile if it doesn't exist yet -->
<profile id="my_profile" installLocation="c:/temp/my_profile"></profile>
<server>
<repository location=
"http://a.site.com/local/products/sample/20060615_1542/repository/"></repository>
</server>
<install>
<offering profile= "my_profile" features= "core" id= "ies"
version= "3.2.0.20060615">
</offering>
</install>
</agent-input>
```
## **Arquivos de Log da Instalação Silenciosa**

Você pode utilizar os arquivos de log da instalação silenciosa para examinar os resultados de uma sessão de instalação silenciosa.

A funcionalidade da instalação silenciosa cria um arquivo de log baseado em XML que registra o resultado da execução da instalação silenciosa (desde que o caminho do arquivo de log seja especificado utilizando –log <your log file path>.xml). Se a sessão da instalação silenciosa for concluída com êxito, o arquivo de log conterá apenas o elemento-raiz de <result> </result>. No entanto, caso ocorram erros durante a instalação, o arquivo de log da instalação silenciosa conterá elementos de erro com mensagens como:

```
<result>
 <error> Não é possível localizar o perfil: id de perfil</error>
<error> Alguns outros erros</error>
</result>
```
Para análise dos detalhes, você pode examinar os logs gerados na área de dados do Installation Manager. Utilizando um comando de preferência, você pode configurar opcionalmente a área de dados para o seu local preferido, conforme mostrado no tópico do arquivo de resposta.

# **IBM Packaging Utility**

Utilize o software IBM Packaging Utility para copiar os pacotes do produto em um repositório que pode ser colocado em um servidor da Web disponível em HTTP ou HTTPS.

O software do Packaging Utility está localizado no CD Auxiliar para cada plataforma (Windows e Linux) que está incluída com o Rational Functional Tester. Se você desejar colocar um repositório que contém um pacote Rational Functional Tester em um servidor da Web que ficará disponível em HTTP ou HTTPS, será necessário utilizar o Packaging Utility para copiar o pacote do produto do Rational Functional Tester no repositório.

Utilize esse utilitário para executar as seguintes tarefas:

- v Criar um novo repositório para os pacotes do produto.
- v Copiar os pacotes do produto em um novo repositório. Você pode copiar vários pacotes do produto em um único repositório, criando assim um local comum para sua organização, no qual os pacotes do produto podem ser instalados com o uso do IBM Installation Manager.
- v Excluir os pacotes do produto de um repositório.

Consulte a ajuda on-line do Packaging Utility para obter instruções completas sobre o uso da ferramenta.

### **Instalando o Packaging Utility**

O IBM Packaging Utility deve ser instalado do CD Auxiliar para que ele possa ser utilizado para copiar o pacote do produto Rational Functional Tester.

Utilize as seguintes etapas para instalar o software IBM Packaging Utility do CD Auxiliar:

- 1. Navegue até o CD Auxiliar da plataforma apropriada.
- 2. Extraia os arquivos de instalação do Packaging Utility a partir do arquivo compactado (pu.disk\_*plataforma*.zip) no diretório PackagingUtility.
- 3. Localize os arquivos de instalação do Packaging Utility.
	- v Para Windows: Vá para o diretório PackagingUtility no CD Auxiliar para Windows. (Se transferiu por download uma imagem eletrônica, vá para o diretório AuxCD-Windows\PackagingUtility)
	- v Para Linux: Vá para o diretório PackagingUtility no CD Auxiliar para Linux. (Se transferiu por download uma imagem eletrônica, vá para o diretório AuxCD-Linux/PackagingUtility)
- 4. Extraia os arquivos de instalação do Packaging Utility para um único diretório. Certifique-se de preservar a estrutura de diretórios dos arquivos compactados.
	- v Para Windows: Extraia o conteúdo do arquivo pu.disk\_win32.zip.
	- v Para Linux: Extraia o conteúdo do arquivo pu.disk\_linux.zip.
- 5. Vá para o diretório em que extraiu os arquivos de instalação do Packaging Utility e inicie o programa de instalação.
	- Para Windows: Execute install\_win32.exe.
	- v Para Linux: Execute install\_linux.bin.
- 6. Se o IBM Installation Manager não for detectado em sua estação de trabalho, você será solicitado a instalá-lo e, em seguida, o assistente de instalação será iniciado. Siga as instruções na tela do assistente para concluir a instalação do Installation Manager. Consulte ["Instalando](#page-30-0) o Installation Manager no [Windows"](#page-30-0) na página 25 para obter detalhes.
- 7. Quando a instalação do Installation Manager for concluída ou se ele já existir em seu computador, o Installation Manager será iniciado e iniciará automaticamente o assistente para Instalar Pacotes.
- 8. Siga as instruções na tela do assistente para Instalar Pacotes para concluir a instalação.

## **Copiando Pacotes de Produtos para um Servidor HTTP Utilizando o Packaging Utility**

Para criar um repositório em um servidor HTTP ou HTTPS, você deve utilizar o Packaging Utility para copiar o pacote do produto para o Rational Functional Tester

Observe que este método não copia o software opcional que é incluído com a imagem de instalação do Rational Functional Tester. Apenas os arquivos Rational Functional Tester que são instalados utilizando o IBM Installation Manager são copiados.

Observe também que o Packaging Utility pode ser utilizado para combinar vários pacotes de produtos em um único local de repositório. Consulte a ajuda on-line do Packaging Utility para obter informações adicionais.

Para copiar os pacotes de produto com o Packaging Utility:

- 1. Se você estiver copiando a partir de uma imagem de CD, execute estas tarefas:
	- a. Insira o primeiro CD de instalação do em sua unidade de CD.
	- b. Para Linux: Monte a unidade de CD.
	- c. Se a execução automática estiver ativada em seu sistema, o programa da Barra de Ativação Rational Functional Tester será aberto automaticamente. Feche o programa da Barra de Ativação padrão.
- 2. Inicie o Packaging Utility.
- 3. Na página principal do utilitário, clique em **Copiar Pacote do Produto**. A página Pré-requisito é aberta e apresenta duas opções:
	- v **Eu farei download de pacotes de produto da Web da IBM**
	- v **Eu obterei os pacotes de produto de outras fontes**
- 4. Clique em **Eu farei download de pacotes de produto da Web da IBM**.

**Nota:** Você pode utilizar a opção **Eu obterei os pacotes de produtos de outras fontes**, se já tiver definido um repositório acessível.

- 5. Clique em **Avançar**, para ir para a página de Origem. Se não houver nenhum pacote de produto a ser selecionado, você deve abrir um repositório que contenha os pacotes de produto.
- 6. Para abrir um repositório, clique no botão **Abrir Repositório**. A janela Abrir Repositório será aberta.
	- **Nota:** Um repositório pode ser um caminho para um diretório no sistema de arquivos, uma unidade de disco que contém o primeiro CD do produto ou uma URL para um diretório em um servidor.
- 7. Para definir um local de repositório, clique no botão **Navegar** do Local de Repositório e, em seguida, navegue para e selecione o Local de Repositório - o diretório raiz comum que contém as imagens do disco eletrônicas ou a unidade que contém o primeiro CD de instalação do produto. Por exemplo, se os arquivos do Rational Functional Tester (disk1, disk2, etc.) residirem em C:\My product\unzip, esse local deverá ser definido como um repositório.
- 8. Clique em **OK** para definir o local de repositório e fechar a janela Navegar para um Diretório de Repositório.
- 9. Na página Destino, clique no botão **Navegar** e selecione um diretório de repositório existente ou crie uma nova pasta para armazenar os produtos.
- 10. Depois de especificar um repositório para os pacotes de produto selecionados e quaisquer correções, clique em **OK** para fechar a janela Navegar para um Diretório. O caminho de arquivo recém-definido é listado no campo **Diretório** na página Destino.
- 11. Clique em **Avançar**, para ir para a página de Resumo. A página Resumo exibe os pacotes de produtos selecionados que serão copiados no repositório de destino. Essa página também listará a quantidade de espaço de armazenamento que a cópia requer, bem como a quantidade de espaço disponível na unidade.
- 12. Clique em **Copiar**, para copiar os pacotes de produtos selecionados no repositório de destino. Uma barra de status é aberta na parte inferior do assistente, indicando quanto tempo ainda resta no processo de cópia. Depois que o processo de cópia for finalizado, a página Concluído será aberta e exibirá todos os pacotes do produto que foram copiados com êxito.
- 13. Clique em **Concluído** para retornar à página principal do Packaging Utility.

Agora que você utilizou o Packaging Utility para copiar os arquivos de instalação do Rational Functional Tester em um repositório, poderá colocar o repositório em um servidor da Web e disponibilizar os diretórios e arquivos sobre HTTP. (O repositório também pode ser colocado em uma unidade UNC.)

## **Gerenciando Licenças**

O licenciamento do software IBM instalado e de pacotes customizados é administrado utilizando-se o assistente para Gerenciar Licenças. O assistente para Gerenciar Licenças exibe informações de licença para cada um dos pacotes instalados.

As licenças de período experimental fornecidas com as versões 7.0 e mais recentes de alguns produtos Rational expiram 30 ou 60 dias após a instalação. É necessário ativar o produto a fim de utilizá-lo após a data de expiração.

Utilizando o assistente para Gerenciar Licenças, é possível fazer upgrade de versões de período experimental de uma oferta para uma versão licenciada, importando-se um kit de ativação do produto. Também é possível ativar a aplicação de Licença Flutuante para ofertas com licenças de período experimental ou permanentes a fim de utilizar chaves de licença flutuante a partir de um servidor de licença.

Para obter informações adicionais sobre como gerenciar licenças para seu produto Rational, consulte:

- A nota técnica em [http://www-1.ibm.com/support/](http://www.ibm.com/support/docview.wss?uid=swg21250404) [docview.wss?uid=swg21250404](http://www.ibm.com/support/docview.wss?uid=swg21250404) ao lidar com ativação de produto Rational.
- A página de suporte de licenciamento de Rational em [http://www-](http://www-306.ibm.com/software/rational/support/licensing/)[306.ibm.com/software/rational/support/licensing/.](http://www-306.ibm.com/software/rational/support/licensing/)

### **Licenças**

Como um comprador de produtos de software IBM Rational, você pode escolher entre três tipos de licença do produto: uma licença para Usuário Autorizado, uma FTL (Licença de Termo Fixo) para Usuário Autorizado e uma licença Flutuante. A melhor opção para a sua organização depende de quantas pessoas utilizarão o produto, da freqüência com que elas irão requerer acesso e de como você gosta de adquirir software.

#### **Licença para Usuário Autorizado**

Uma Licença para Usuário Autorizado do IBM Rational permite que uma única pessoa, específica, utilize um produto de software Rational. Compradores devem obter uma licença para Usuário Autorizado para cada usuário individual que acesse o produto de alguma forma. Uma licença para Usuário Autorizado não pode ser reatribuída, a não ser que o comprador substitua o encarregado original por um longo prazo ou permanentemente.

Por exemplo, se você adquirir uma licença para Usuário Autorizado, poderá designar essa licença para uma pessoa específica, que poderá, então, utilizar o produto de software Rational. A licença para Usuário Autorizado não dá direito a uma segunda pessoa a utilizar esse produto em nenhum momento, mesmo que o indivíduo licenciado não o estiver utilizando efetivamente.

#### **Licença de Termo Fixo para Usuário Autorizado**

Uma FTL (Licença de Termo Fixo) para Usuário Autorizado do IBM Rational permite que uma única pessoa, específica, utilize um produto de software Rational por um período de tempo específico (o termo). Compradores devem obter uma FTL para Usuário Autorizado para cada usuário individual que acesse o produto de alguma forma. Uma FTL para Usuário Autorizado não pode ser reatribuída, a não ser que o comprador substitua o encarregado original por um longo prazo ou permanentemente.

**Nota:** Quando você compra uma FTL para Usuário Autorizado no programa Passport Advantage Express, a IBM estende automaticamente o termo de licença por um ano adicional pelo preço em vigor, a não ser que você notifique a IBM, antes da licença expirar, de que não deseja uma extensão. O termo da FTL subseqüente iniciará quando a FTL inicial expirar. O preço para esse termo subseqüente é atualmente de 80 % do preço da FTL inicial, mas está sujeito a alteração.

Se você notificar a IBM que não deseja estender o termo de licença, então deverá parar de usar o produto quando a licença expirar.

#### **Licença Flutuante**

Uma licença Flutuante do IBM Rational é uma licença para um produto de software único que pode ser compartilhado entre vários membros da equipe; no entanto, o número total de usuários simultâneos não pode exceder o número de licenças flutuantes que você comprar. Por exemplo, se você comprar uma licença flutuante para um produto de software Rational, qualquer usuário em sua organização poderá utilizar o produto em qualquer momento especificado. Outra pessoa que queira acessar o produto deverá aguardar até que o usuário atual efetue logoff.

Para usar licenças flutuantes, você deverá obter chaves de licença flutuante e instalá-las em um Rational License Server. O servidor responde aos pedidos do usuário final para acesso às chaves de licença; ele concederá acesso ao número de usuários simultâneos correspondente ao número de licenças que a organização comprou.

## **Ativação de Licença**

Se você estiver instalando um produto de software Rational pela primeira vez, ou desejar estender uma licença para continuar utilizando o produto, terá opções sobre como ativar o licenciamento para o seu produto.

Licenças para ofertas do Rational Software Development Platform são ativadas de duas maneiras:

- v Importando um Kit de Ativação do Produto
- v Ativando o Rational Common Licensing para obter acesso a chaves de licença flutuantes
- **Nota:** As licenças de período experimental fornecidas com as versões 7.0 e mais recentes de alguns produtos Rational expiram 30 ou 60 dias após a instalação. É necessário ativar o produto a fim de utilizá-lo após a data de expiração. Consulte este artigo de [suporte](http://www-1.ibm.com/support/docview.wss?uid=swg21250404) sobre ativação do produto para obter um fluxograma do processo de ativação.

#### **Kits de Ativação**

Os kits de ativação do produto contêm a chave de licença permanente para o seu produto Rational em período experimental. Você compra o kit de ativação, faz download do arquivo .zip para a máquina local e, em seguida, importa o arquivo .jar para ativar a licença do produto. O IBM Installation Manager é utilizado para importar o kit de ativação para o seu produto.

#### **Aplicação de Licença Flutuante**

Opcionalmente, é possível obter chaves de licença flutuante, instalar o IBM Rational License Server e ativar a aplicação da licença flutuante para seu produto. A aplicação da licença flutuante fornece os seguintes benefícios:

- v Aplicação de conformidade da licença em toda a organização
- Menos compras de licenças
- Servir chaves de licença para os produtos IBM Rational Team Unifying e Software Development Platform Desktop a partir do mesmo servidor de licença
- **Nota:** Algumas versões 7.0 e mais recentes de produtos Rational requerem uma versão que recebeu upgrade do Rational License Server. Consulte este [artigo](http://www-1.ibm.com/support/docview.wss?uid=swg21250404) de [suporte](http://www-1.ibm.com/support/docview.wss?uid=swg21250404) para obter informações sobre upgrade de licença.

Para obter informações adicionais sobre kits de ativação e licenças flutuantes, consulte [Adquirindo](#page-66-0) Licenças.

### **Visualizando Informações sobre Licença para Pacotes Instalados**

Você pode revisar informações sobre licença para os pacotes instalados, incluindo os tipos de licença e as datas de expiração do IBM Installation Manager.

Para visualizar as informações sobre licença:

- 1. Inicie o IBM Installation Manager.
- 2. Na página principal, clique em **Gerenciar Licenças**.

O fornecedor do pacote, os tipos de licença atuais e as datas de expiração são exibidos para cada pacote instalado.

#### **Importando um Kit de Ativação do Produto**

Para instalar a chave de licença permanente, é necessário importar o kit de ativação a partir do local de download ou da mídia do produto utilizando o IBM Installation Manager.

Se você não adquiriu um kit de ativação, deverá fazê-lo em primeiro lugar. Se você adquiriu um produto ou um kit de ativação do produto, insira o CD apropriado ou faça download do kit de ativação a partir do IBM Passport Advantage para uma estação de trabalho acessível. O kit de ativação é empacotado como um arquivo .zip que contém um arquivo de Java (.jar). O arquivo .jar contém a chave de licença permanente, devendo ser importado para ativar o produto.

Para importar um arquivo .jar do kit de ativação e ativar a nova chave de licença:

- 1. Inicie o IBM Installation Manager.
- 2. Na página principal, clique em **Gerenciar Licenças**.
- 3. Selecione um pacote e clique no botão **Importar Kit de Ativação**.
- 4. Clique em **Avançar**. São mostrados detalhes do pacote selecionado, incluindo o tipo de licença atual e o intervalo de versões do produto da licença.
- 5. Navegue até o caminho no CD da mídia ou no local de download do kit de ativação; em seguida, selecione o arquivo JAR (arquivo de Java) apropriado e clique em **Abrir**.
- 6. Clique em **Avançar**. A página de Resumo exibe o diretório de instalação de destino do kit de ativação, o produto ao qual a nova licença se aplica e as informações sobre a versão.
- 7. Clique em **Concluir**.

O kit de ativação do produto com sua chave de licença permanente é importado para o produto. O assistente para Gerenciar Licenças indica se a importação foi bem-sucedida.

### **Ativando Licenças Flutuantes**

Se o ambiente de equipe suportar a aplicação de Licença Flutuante, será possível ativar Licenças Flutuantes para seu produto e configurar uma conexão para obter acesso às chaves de licenças flutuantes.

Antes de ativar a aplicação de Licença Flutuante, é necessário obter as informações de conexão do servidor de licença de seu administrador. Para obter detalhes sobre o servidor de licença, a chave de licença e a administração do Rational Common Licensing, consulte o *IBM Rational - Guia de Gerenciamento de Licenças*.

É possível localizar a versão mais recente do *Guia de Gerenciamento de Licenças* on-line em [http://download.boulder.ibm.com/ibmdl/pub/software/rationalsdp/](http://download.boulder.ibm.com/ibmdl/pub/software/rationalsdp/v7/rcl/7001/docs/install_instruction/license_admin.pdf) [v7/rcl/7001/docs/install\\_instruction/license\\_admin.pdf.](http://download.boulder.ibm.com/ibmdl/pub/software/rationalsdp/v7/rcl/7001/docs/install_instruction/license_admin.pdf)

Para ativar Licenças Flutuantes como o tipo de licença para pacotes especificados e configurar as conexões do servidor de licença:

- 1. No IBM Installation Manager for the Rational Software Development Platform, clique em **Arquivo** → **Abrir** → **Gerenciar Licenças**.
- 2. Selecione uma versão de um pacote e, em seguida, selecione o botão **Configurar Suporte à Licença Flutuante**.
- 3. Clique em **Avançar**.
- 4. Clique no botão **Ativar Aplicação de Licença Flutuante**.
- 5. Configure uma ou mais conexões do servidor de licença.
	- a. Clique em um campo vazio na tabela **Servidores** ou clique no botão **Incluir**.
	- b. Se o administrador forneceu informações para um ambiente de servidor redundante, clique no botão **Servidor Redundante**. Serão exibidos campos para os nomes e portas de servidor primário, secundário e terciário.
	- c. Digite o nome do host do servidor de licença no campo **Nome**.
	- d. (Opcional) Digite um valor no campo **Porta** para os ambientes em que um firewall é utilizado. Não atribua um valor para essa porta, a não ser que o seu administrador o instrua a fazê-lo.
	- e. Para ambientes de servidor redundante, digite os nomes e portas (se necessário) dos servidores secundário e terciário.
	- f. (Opcional) É possível clicar no botão **Testar Conexão** para confirmar se as informações de conexão estão corretas e se o servidor está disponível.
	- g. Clique em **OK**.
- 6. Clique em **Avançar**.
- <span id="page-66-0"></span>7. (Opcional) Configure a ordem de uso da licença para seus pacotes customizados ou compartilhados do shell. A ordem das licenças na lista determina a ordem na qual o pacote tenta obter acesso às chaves de licenças para um pacote licenciado determinado.
- 8. Clique em **Concluir**.

O assistente para Gerenciar Licenças indica se a configuração das licenças flutuantes foi bem-sucedida.

Agora, quando abrir o produto ativado na próxima vez, uma conexão será criada para o servidor de licença, a fim de obter uma chave de licença do conjunto de chaves de licenças flutuantes disponíveis.

#### **Adquirindo Licenças**

Você pode adquirir novas licenças, se a sua licença do produto atual estiver prestes a expirar ou se desejar adquirir licenças adicionais do produto para membros de equipe.

Para adquirir licenças e ativar seu produto, conclua as seguintes etapas:

- 1. Determine o tipo de licença que você deseja adquirir.
- 2. Vá para o endereço ibm.com ou entre em contato com o representante de vendas IBM para adquirir a licença do produto. Para obter detalhes, visite a página da Web da IBM no software Como [Comprar.](http://www.ibm.com/software/howtobuy/?)
- 3. Dependendo do tipo de licença que você comprar, utilize a Prova de Titularidade recebida e execute um dos seguintes itens para ativar seu produto:
	- v Se você adquirir as licenças do Usuário Autorizado para seu produto, vá para o Passport [Advantage](http://www.ibm.com/software/sw-lotus/services/cwepassport.nsf/wdocs/passporthome) e siga as instruções lá contidas para fazer download do arquivo .zip do kit de ativação do produto. Depois de fazer download do kit de ativação, você deverá importar o arquivo .jar de ativação do produto utilizando o Installation Manager.
	- v Se você adquirir as Licenças Flutuantes para seu produto, clique no link para o IBM Rational Licensing e Site de [Download,](https://www14.software.ibm.com/webapp/iwm/web/preLogin.do?source=rational) efetue login (o registro da IBM é obrigatório) e, em seguida, selecione o link para conectar-se ao IBM Rational License Key Center. Nesse lugar você pode utilizar a Prova de Titularidade para obter as chaves de licença flutuante para seu servidor de licença.

Opcionalmente, você também pode ir para o Passport Advantage para fazer download do kit de ativação para o produto. Após a importação do kit de ativação, você tem a opção de comutar de uma flutuação para um tipo de licença permanente, se você utilizar o PC off-line por períodos longos.

Quando você quiser importar o kit de ativação ou ativar o suporte de licença flutuante para o produto, utilize o assistente para Gerenciar Licenças no IBM Installation Manager.

## **Aumentando o Número de Manipulações de Arquivos em Estações de Trabalho Linux**

**Importante:** Para obter melhores resultados, antes de trabalhar com o produto Rational, aumente o número de identificadores de arquivos disponíveis para os usuários do Rational Functional Tester, porque ele utiliza mais do que o limite padrão dos identificadores de arquivos por processo. (Um administrador de sistema pode precisar fazer essa alteração.)

Tome cuidado quando utilizar as etapas a seguir para aumentar seus descritores de arquivo no Linux. Falhar ao concluir as instruções corretamente pode resultar em um computador que não será iniciado corretamente. Para obter melhores resultados, permita que seu administrador de sistema desempenhe esse procedimento.

Para aumentar seus descritores de arquivo:

- 1. Efetue login como root.Se você não tiver acesso root, precisará obtê-lo antes de continuar.
- 2. Mude para o diretório etc
- 3. Utilize o editor vi para editar o arquivo initscript no diretório etc. Se esse arquivo não existir, digite vi initscript para criá-lo.

**Importante:** Se você decidir aumentar o número de identificadores de arquivos, **não** deixe um arquivo initscript vazio na máquina. Caso isso ocorra, sua máquina não será inicializada na próxima vez em que você ligá-la ou reiniciar.

- 4. Na primeira linha, digite ulimit -n 4096 (a chave aqui é o número significativamente maior que 1024, o padrão na maioria das máquinas Linux). **Cuidado:** não configure para um valor muito alto, pois isso pode impactar seriamente o desempenho em todo o sistema.
- 5. Na segunda linha, digite eval exec "\$4".
- 6. Salve e feche o arquivo depois de certificar-se de que as etapas 4 e 5 foram concluídas.
	- **Nota:** Assegure-se de que você tenha seguido as etapas corretamente, caso contrário isso fará com que a máquina não seja inicializada.
- 7. Opcional: Restrinja os usuários ou grupos, modificando o arquivo limits.conf no diretório etc/security. O SLES (SUSE Linux Enterprise Server) Versão 9 e o Red Hat Enterprise Linux Versão 4.0 têm esse arquivo por padrão. Se você não possuir esse arquivo, é possível considerar um número menor na etapa 4 acima (como 2048). Isso precisa ser feito para que a maioria dos usuários tenham um limite razoavelmente baixo sobre o número de arquivos abertos permitidos por processo. Se você utilizou um número relativamente baixo na etapa 4, é menos importante fazer isso. No entanto, se você escolher configurar um número alto na etapa 4, privar-se de estabelecer limites no arquivo limits.conf poderá impactar seriamente o desempenho da máquina.

A seguir encontra-se um arquivo limits.conf de amostra que aparentemente restringe todos os usuários e, em seguida, configura limites diferentes para outros. Essa amostra supõe que você configura os descritores como 8192 na etapa 4 anterior.

- soft nofile 1024
- hard nofile 2048

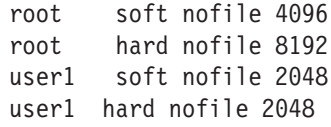

Observe que o **\*** no exemplo acima, primeiro configura os limites para todos os usuários. Esses limites são mais baixos que os seguintes. O usuário root possui um número mais alto de descritores permitidos abertos, enquanto o user1 está entre os dois. Leia e compreenda a documentação fornecida no arquivo limits.conf antes de fazer suas modificações.

Para obter informações adicionais sobre o comando ulimit, consulte a man page para ulimit.

# **Iniciando o Rational Functional Tester**

comandos, digite:

Você pode iniciar o Rational Functional Tester a partir de um ambiente desktop ou de uma interface da linha de comandos.

- v Para Windows: Para iniciar o produto a partir do desktop, clique em **Iniciar** → **Programas** → **IBM Software Development Platform** → **IBM Rational Functional Tester** → **Java Scripting** ou **Iniciar** → **Programas** → **IBM Software Development Platform** → **IBM Rational Functional Tester** → **Net 2003 Scripting/.Net 2005 Scripting**.
- v Para Windows: Para iniciar o Rational Functional Tester Java Scripting a partir da linha de comandos, digite:

<diretório de instalação do produto>\eclipse.exe -product com.ibm.rational.rft.product.ide

- v Para Windows: Para iniciar o Rational Functional Tester .Net 2003 Scripting ou o .Net 2005 Scripting a partir da linha de comandos, digite: "<diretório de instalação do produto>\Common7\IDE\devenv.exe"
- Para Linux: Para iniciar o Rational Functional Tester a partir da linha de

<diretório de instalação do produto>\ft\_starter

#### **Iniciando o Functional Tester Extension para Aplicativos Baseados em Terminal**

- 1. Na janela de aplicativo do Functional Tester, clique em **Configurar** → **Configurar Aplicativos para Teste**.
- 2. Na janela Ferramenta de Configuração do Aplicativo, selecione **Extensão para Aplicativos de Terminal** na lista e clique em **Executar**.
- **Nota:** No monitor de Gravação do Functional Tester, a janela Iniciar Aplicativos lista o Extension para Aplicativos Baseados em Terminal. Também é possível iniciar o aplicativo Functional Tester Extension para Aplicativos Baseados em Terminal ao gravar os scripts de teste funcionais.
## <span id="page-72-0"></span>**Modificando Instalações**

O assistente Modificar Pacotes no IBM Installation Manager permite alterar o idioma e as seleções de recurso de um pacote do produto instalado.

Por padrão, o acesso à Internet é requerido, a não ser que as preferência de repositório apontem para site de atualização local. Consulte a ajuda do Installation Manager para obter informações adicionais.

**Nota:** Feche todos os programas que foram instalados utilizando o Installation Manager antes da modificação.

Para modificar um pacote do produto instalado:

- 1. Na página Iniciar do Installation Manager, clique no ícone **Modificar Pacotes**.
- 2. No assistente Modificar Pacotes, selecione o local da instalação para o pacote do produto Rational Functional Tester e clique em **Avançar**.
- 3. Na página Modificar, em Idiomas, selecione os idiomas para o grupo de pacotes e, em seguida, clique em **Avançar**. As traduções para o idioma nacional correspondente para a interface com o usuário e a documentação dos pacotes serão instaladas. Observe que suas opções aplicam-se a todos os pacotes instalados nesse grupo de pacotes.
- 4. Na página Recursos, selecione os recursos do pacote que você deseja instalar ou remover.
	- a. Para aprender mais sobre um recurso, clique no recurso e reveja a breve descrição em **Detalhes**.
	- b. Se você desejar ver os relacionamentos de dependência entre os recursos, selecione **Mostrar Dependências**. Ao clicar em um recurso, quaisquer recursos que dependam dele e todos os recursos que forem seus dependentes serão mostrados na janela Dependências. Conforme você seleciona ou exclui recursos nos pacotes, o Installation Manager forçará automaticamente qualquer dependência com outros recursos e exibirá requisitos atualizados de tamanho de download e de espaço em disco para a instalação.
- 5. Quando você tiver terminado de selecionar os recursos, clique em **Avançar**.
- 6. Na página Resumo, revise as suas opções antes de modificar o pacote de instalação e, em seguida, clique em **Modificar**.
- 7. Opcional: Quando o processo de modificação for concluído, clique em **Visualizar Arquivos de Log** para ver o log completo.

## **Atualizando o Rational Functional Tester**

Você pode instalar as atualizações para os pacotes que foram instalados no IBM Installation Manager.

Por padrão, o acesso à Internet é requerido, a não ser que as preferências de repositório apontem para site de atualização local.

Cada pacote instalado tem o local incorporado para seu repositório de atualização IBM padrão. Para que o Installation Manager procure os locais do repositório de atualização IBM dos pacotes instalados, a preferência **Procurar os repositórios de serviço durante a instalação e as atualizações** deve ser selecionada na página de preferências Repositórios. Essa preferência é selecionada por padrão.

Consulte a ajuda do Installation Manager para obter informações adicionais.

- **Nota:** Feche todos os programas que foram instalados utilizando o Installation Manager antes de atualizar.
- **Nota:** Antes de atualizar o Rational Functional Tester ou o Functional Tester Extension para Aplicativos Baseados em Terminal, feche os IDEs do Eclipse e do Visual Studio, bem como quaisquer navegadores da Web abertos, além de todos os demais aplicativos que forem ativados pelo Functional Tester.

Para localizar e instalar as atualizações do pacote do produto:

- 1. Na página Iniciar do Installation Manager, clique em **Atualizar Pacotes**.
- 2. Se o IBM Installation Manager não for detectado no sistema ou se uma versão mais antiga já estiver instalada, será necessário continuar com a instalação do release mais recente. Siga as instruções na tela do assistente para concluir a instalação do IBM Installation Manager
- 3. No assistente para Atualizar Pacotes, selecione o local do grupo de pacotes em que o pacote do produto Rational Functional Tester que você deseja atualizar está instalado ou selecione a caixa de opções **Atualizar Tudo** e clique em **Avançar**. O Installation Manager procura as atualizações em seus repositórios e nos sites de atualização predefinidos para o Rational Functional Tester. Um indicador de progresso mostra que a procura está ocorrendo.
- 4. Se forem localizadas atualizações para um pacote, elas serão exibidas na lista **Atualizações**, na página Atualizar Pacotes, abaixo de seu pacote correspondente. Apenas atualizações recomendadas são exibidas por padrão. Clique em **Mostrar tudo** para exibir todas as atualizações localizadas para os pacotes disponíveis.
	- a. Para saber mais sobre uma atualização, clique nela e reveja sua descrição em **Detalhes**.
	- b. Se houver informações adicionais disponíveis sobre a atualização, será incluído um link **Mais info...** no final do texto descritivo. Clique no link para exibir as informações em um navegador. Reveja essas informações antes de instalar a atualização.
- 5. Selecione as atualizações que deseja instalar ou clique em **Selecionar Recomendado** para restaurar as seleções padrão. Atualizações com relacionamento de dependência são selecionadas automaticamente e limpas em conjunto.
- 6. Clique em **Avançar** para continuar.
- 7. Na página Licenças, leia os contratos de licença das atualizações selecionadas. No lado esquerdo da página **Licença**, é exibida a lista de licenças referentes às atualizações selecionadas, clique em cada item para exibir o texto do contrato de licença.
	- a. Se concordar com os termos de todos os contratos de licença, clique em **Eu aceito os termos dos contratos de licença**.
	- b. Clique em **Avançar** para continuar.
- 8. Na página Resumo, reveja suas opções antes de instalar as atualizações.
	- a. Para alterar as opções feitas nas páginas anteriores, clique em **Voltar** e faça suas alterações.
	- b. Quando estiver satisfeito, clique em **Atualizar** para fazer download e instalar as atualizações. Um indicador de progresso mostrará a porcentagem concluída da instalação.
	- **Nota:** Durante o processo de atualização, o Installation Manager pode solicitar que você especifique o local do repositório para a versão base do pacote. Se você tiver instalado o produto a partir de CDs ou outra mídia, eles deverão estar disponíveis durante o uso do recurso de atualização.
- 9. Opcional: Quando o processo de atualização for concluído, uma mensagem que confirma o êxito do processo é exibida próximo do topo da página. Clique em **Visualizar Arquivo de Log** para abrir o arquivo de log da sessão atual em uma nova janela. É necessário fechar a janela Log de Instalação para continuar.
- 10. Clique em **Concluir** para fechar o assistente.

# **Desinstalando o Rational Functional Tester**

A opção Desinstalar Pacotes no Installation Manager permite desinstalar os pacotes a partir de um único local de instalação. Você também pode desinstalar todos os pacotes instalados de todos os locais de instalação.

Para desinstalar os pacotes, efetue login no sistema utilizando a mesma conta de usuário utilizada para instalar os pacotes do produto.

**Nota:** Antes de desinstalar o Rational Functional Tester ou o Functional Tester Extension para Aplicativos Baseados em Terminal, feche os IDEs do Eclipse e do Visual Studio, bem como quaisquer navegadores da Web abertos, além de todos os demais aplicativos que forem ativados pelo Functional Tester.

Para desinstalar os pacotes:

- 1. Feche os programas que instalou utilizando o Installation Manager.
- 2. Na página Iniciar, clique em **Desinstalar Pacotes**.
- 3. Na página Desinstalar Pacotes, selecione o pacote do produto Rational Functional Tester que você deseja desinstalar. Clique em **Avançar**.

**Nota:** Para desinstalar o Functional Tester Extension para Aplicativos Baseados em Terminal, selecione o pacote na lista.

- 4. Na página Resumo, revise a lista de pacotes que será desinstalada e, em seguida, clique em **Desinstalar**. A página Concluído é exibida após a conclusão da desinstalação.
- 5. Clique em **Concluir** para sair do assistente.

## **Instalando o Software Opcional**

O seguinte software opcional está incluído na imagem de instalação do Rational Functional Tester:

- IBM Rational Manual Tester Versão 7.0
- IBM Rational ClearCase LT Versão 7.0

### **Instalando o Manual Tester com o Functional Tester**

Ao comprar o IBM Rational Functional Tester, você também recebe uma licença para o IBM Rational Manual Tester. Você pode instalar o Manual Tester a partir da Barra de Ativação do Functional Tester.

O Manual Tester é um aplicativo independente executado apenas no sistema operacional Windows. Por padrão, ele utiliza o mesmo diretório de recursos compartilhados que o Functional Tester, mas cria seu próprio grupo de pacotes. Você deve utilizar essa configuração padrão. Para obter informações adicionais, consulte o *Installation Guide* for Manual Tester, disponível no diretório documents no CD do produto.

Para instalar o Manual Tester, execute as etapas a seguir:

- 1. Insira o CD do produto na unidade de CD-ROM.
- 2. Na Barra de Ativação, clique em **Instalar o IBM Rational Manual Tester**.
- 3. No Installation Manager, clique em **Instalar Pacotes**.
- 4. Siga as etapas do Installation Manager para concluir a instalação. Aceite as configurações padrão conforme orientado.

**Nota:** É necessário comprar licenças adicionais do Manual Tester para ativar a funcionalidade de palavra-chave no Manual Tester.

### **Instalando o ClearCase LT**

O Rational ClearCase LT é uma ferramenta de gerenciamento de configuração para equipes de projeto pequenas. O ClearCase LT faz parte da família de produtos IBM Rational ClearCase, utilizada tanto para equipes de trabalho de projetos de pequeno porte como para empresas distribuídas e globais.

A mídia de instalação inclui o Rational ClearCase LT Versão 7.0.0.0. Ele é instalado separadamente a partir do Rational Functional Tester.

Se você já tiver o ClearCase LT instalado em sua estação de trabalho, poderá conseguir fazer upgrade dele para a versão atual. Consulte a documentação de instalação do ClearCase LT, para obter informações sobre upgrade de versões anteriores.

Para ativar o Rational Functional Tester para funcionar com o ClearCase LT, é necessário instalar o recurso Rational ClearCase SCM Adapter. Por padrão, esse recurso é selecionado quando você instala o Rational Functional Tester. No entanto, se você não o incluiu, poderá instalá-lo posteriormente utilizando o assistente para Modificar Pacotes no IBM Installation Manager. Para obter detalhes, consulte ["Modificando](#page-72-0) Instalações" na página 67.

É necessário ativar o adaptador Rational ClearCase SCM antes de trabalhar com ele. Consulte a ajuda on-line para obter detalhes sobre como ativar e trabalhar com o adaptador.

### **Localizando Instruções de Instalação e Notas sobre o Release do ClearCase LT**

Para obter as instruções completas sobre a instalação do Rational ClearCase LT, consulte a documentação da instalação fornecida com a mídia de instalação do ClearCase LT. Também é muito recomendada a leitura das notas sobre o release do ClearCase LT antes da instalação do produto.

Alguma documentação encontra-se nos arquivos PDFs do Acrobat. Para abrir os arquivos, você precisa do software Adobe Reader, o qual é possível fazer download do [http://www.adobe.com/products/acrobat/readstep2.html.](http://www.adobe.com/products/acrobat/readstep2.html)

Para Windows: As instruções de instalação e as notas sobre o release podem ser visualizadas a partir da Barra de Ativação de instalação do ClearCase LT. Consulte o ["Iniciando](#page-80-0) uma Instalação do Rational ClearCase LT" na página 75.

- v Para abrir as instruções de instalação:
	- 1. Para Windows: No primeiro CD de instalação do ClearCase LT (ou diretório de disco de uma imagem eletrônica) abra doc\books\install.pdf. O *IBM Rational ClearCase, ClearCase MultiSite e o ClearCase LT Installation and Upgrade Guide, Versão 7.0* (Windows) são abertos.
	- 2. Para Linux: Vá para [http://www-1.ibm.com/support/](http://www-1.ibm.com/support/docview.wss?uid=pub1gi11636600) [docview.wss?uid=pub1gi11636600](http://www-1.ibm.com/support/docview.wss?uid=pub1gi11636600) para obter instruções para fazer download do *IBM Rational ClearCase, ClearCase MultiSite e ClearCase LT: Guia de Instalação, 7.0, Linux e UNIX*.
- v Para Linux: O *IBM Rational ClearCase, ClearCase MultiSite e ClearCase LT Installation and Upgrade Guide, Versão 7.0* (Linux) são abertos.

#### **Obtendo a Documentação do IBM Publications Center**

Também é possível fazer download das instruções de instalação e das notas sobre o release do Rational ClearCase LT a partir do IBM Publications Center.

- 1. Vá para o endereço http: [http://www.ibm.com/shop/publications/order.](http://www.ibm.com/shop/publications/order)
- 2. Selecione seu país/região na página de boas-vindas do Publications Center.
- 3. Clique em Procurar Publicações.
- 4. Digite o título do documento ou o número da publicação no campo de procura apropriado.
	- v Para procurar um documento por seu título, digite o título no campo Procurar.
	- v Para procurar um documento pelo número de sua publicação (ID do Material), digite o número no campo Número da Publicação.

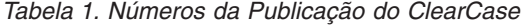

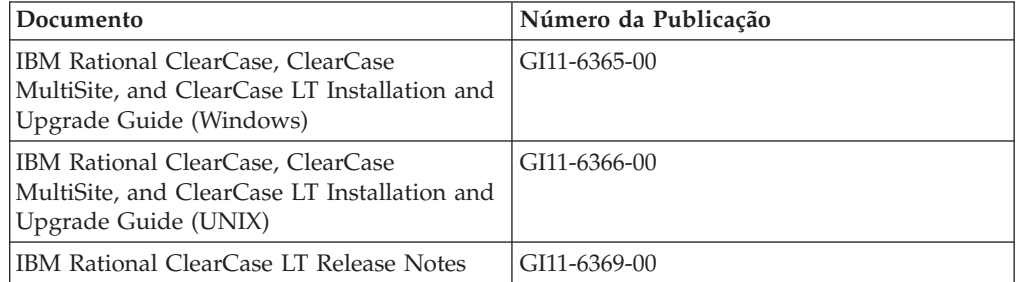

## <span id="page-80-0"></span>**Iniciando uma Instalação do Rational ClearCase LT**

As instruções de instalação nesta seção servem para ajudá-lo a iniciar o processo de instalação do Rational ClearCase LT. Você deve consultar as instruções de instalação completas encontradas no Rational ClearCase LT: Guia de Instalação, durante a instalação do produto. Antes de instalar, recomenda-se fortemente que você leia as notas sobre release.

#### **Iniciando uma Instalação do Rational ClearCase LT no Windows**

- 1. Inicie o programa de Barra de Ativação do Rational ClearCase LT utilizando um dos seguintes métodos:
	- v No programa de Barra de Ativação Rational Functional Tester (consulte ["Iniciando](#page-34-0) o Programa de Barra de Ativação" na página 29), clique em **Rational ClearCase LT**.
	- v Insira o primeiro CD do Rational ClearCase LT. O programa de Barra de Ativação deve ser iniciado automaticamente. Se ele não for executado, execute setup.exe na raiz do primeiro CD ou imagem de disco.
- 2. Leia as informações sobre o release, caso ainda não tenha feito isso.
- 3. Clique em **Instalar o IBM Rational ClearCase LT**. O Assistente de Configuração Rational ClearCase LT é aberto.

Siga as instruções no Assistente de Configuração para concluir a instalação.

### **Instalando o Rational ClearCase LT no Linux**

As instruções completas sobre como instalar o Rational ClearCase LT versão 7.0 em uma estação de trabalho Linux estão disponíveis no documento *IBM Rational ClearCase, ClearCase MultiSite and ClearCase LT Installation Guide, 7.0, Linux e UNIX*, o qual você pode fazer download em [600.](http://www-1.ibm.com/support/docview.wss?uid=pub1gi11636600)

## **Configurando a Licença do Rational ClearCase LT**

Quando o Rational Functional Tester estiver instalado no mesmo computador que o Rational ClearCase LT, não será necessário configurar a licença do Rational ClearCase LT. No entanto, se você instalar o Rational ClearCase LT sem o Rational Functional Tester, precisará configurar a Licença do ClearCase LT.

Consulte o *Guia de Instalação* do ClearCase LT para obter detalhes sobre a configuração da licença

### **Avisos**

Nota sobre Direitos Restritos para Usuários do Governo dos Estados Unidos - Uso, duplicação e divulgação restritos pelo documento GSA ADP Schedule Contract com a IBM Corp.

Estas informações foram desenvolvidas para produtos e serviços oferecidos nos Estados Unidos. É possível que a IBM não ofereça os produtos, serviços ou recursos discutidos nesta publicação em outros países. Consulte um representante IBM local para obter informações sobre produtos e serviços disponíveis atualmente em sua área. Qualquer referência a produtos, programas ou serviços IBM não significa que apenas produtos, programas ou serviços IBM possam ser utilizados. Qualquer produto, programa ou serviço funcionalmente equivalente que não infrinja nenhum direito de propriedade intelectual da IBM pode ser utilizado em substituição a este produto, programa ou serviço. Entretanto, a avaliação e verificação da operação de qualquer produto, programa ou serviço não-IBM são de responsabilidade do Cliente.

A IBM pode ter patentes ou solicitações de patentes pendentes relativas a assuntos tratados nesta publicação. O fornecimento deste documento não garante ao Cliente nenhum direito sobre tais patentes. Pedidos de licença podem ser enviados, por escrito, para:

*Gerência de Relações Comerciais e Industriais da IBM Brasil Av. Pasteur, 138-146 Botafogo Rio de Janeiro, RJ CEP 22290-240*

Para pedidos de licença relacionados a informações de DBCS (Conjunto de Caracteres de Byte Duplo), entre em contato com o Departamento de Propriedade Intelectual da IBM em seu país ou envie pedidos de licença, por escrito, para:

*IBM World Trade Asia Corporation Licensing 2-31 Roppongi 3-chome, Minato-ku Tokyo 106, Japan*

**O parágrafo a seguir não se aplica a nenhum país em que tais disposições não estejam de acordo com a legislação local:** A INTERNATIONAL BUSINESS MACHINES CORPORATION FORNECE ESTA PUBLICAÇÃO ″NO ESTADO EM QUE SE ENCONTRA″, SEM GARANTIA DE NENHUM TIPO, SEJA EXPRESSA OU IMPLÍCITA, INCLUINDO, MAS NÃO SE LIMITANDO ÀS GARANTIAS IMPLÍCITAS DE MERCADO OU ADEQUAÇÃO A UM DETERMINADO PROPÓSITO. Alguns países não permitem a exclusão de garantias expressas ou implícitas em certas transações; portanto, esta disposição pode não se aplicar ao Cliente.

Esta informação pode conter imprecisões técnicas ou erros tipográficos. Periodicamente são feitas alterações nas informações aqui contidas; tais alterações serão incorporadas em futuras edições desta publicação. A IBM pode, a qualquer momento, aperfeiçoar e/ou alterar os produtos e/ou programas descritos nesta publicação, sem aviso prévio.

Referências nestas informações a Web sites não-IBM são fornecidas apenas por conveniência e não representam de forma alguma um endosso a esses Web sites. Os materiais contidos nesses Web sites não fazem parte dos materiais deste produto IBM e a utilização destes Web sites é de inteira responsabilidade do Cliente.

A IBM pode utilizar ou distribuir as informações fornecidas da forma que julgar apropriada sem incorrer em qualquer obrigação para com o Cliente.

Licenciados deste programa que desejam obter informações sobre este assunto com objetivo de permitir: (i) a troca de informações entre programas criados independentemente e outros programas (incluindo este) e (ii) a utilização mútua das informações trocadas, devem entrar em contato com:

*Gerência de Relações Comerciais e Industriais da IBM Brasil Av. Pasteur, 138-146 Botafogo Rio de Janeiro, RJ CEP 22290-240*

Tais informações podem estar disponíveis, sujeitas a termos e condições apropriadas, incluindo em alguns casos, o pagamento de uma taxa.

O programa licenciado descrito neste documento e todo o material licenciado disponível são fornecidos pela IBM sob os termos do Contrato com o Cliente IBM, do Contrato de Licença de Programa Internacional IBM ou de qualquer contrato equivalente.

As informações relativas a produtos não-IBM foram obtidas junto aos fornecedores dos respectivos produtos, de seus anúncios publicados ou de outras fontes disponíveis publicamente. A IBM não testou esses produtos e não pode confirmar a precisão de seu desempenho, compatibilidade nem qualquer outra reivindicação relacionada a produtos não-IBM. Dúvidas sobres os recursos dos produtos não-IBM devem ser encaminhadas diretamente a seus fornecedores.

#### **Marcas Registradas e Marcas de Serviço**

Os termos a seguir são marcas registradas da International Business Machines Corporation nos Estados Unidos e/ou em outros países:

- ClearCase
- v ClearCase MultiSite
- ClearQuest
- developerWorks
- iSeries
- IBM
- Passport Advantage
- PurifyPlus
- Rational
- RequisitePro
- ScriptAssure
- TestStudio
- WebSphere
- v XDE
- zSeries

Java e todas as marcas registradas baseadas em Java são marcas registradas da Sun Microsystems, Inc. nos Estados Unidos e/ou em outros países.

Microsoft e Windows são marcas registradas da Microsoft Corporation nos Estados Unidos e/ou em outros países.

Linux é uma marca registrada de Linus Torvalds nos Estados Unidos e/ou em outros países.

UNIX é uma marca registrada do The Open Group nos Estados Unidos e em outros países.

Outros nomes de empresas, produtos ou serviços podem ser marcas registradas ou marcas de serviço de terceiros.

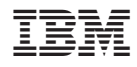

Impresso em Brazil

G517-8839-02

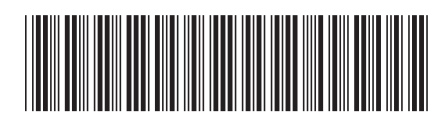